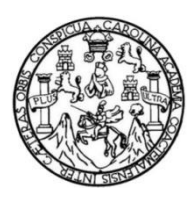

Universidad de San Carlos de Guatemala Facultad de Ingeniería Escuela de Ciencias y Sistemas

# **PROGRAMA DE CAPACITACIÓN DOCENTE DE HERRAMIENTAS VIRTUALES ORIENTADAS AL LABORATORIO DE REDACCIÓN Y ORTOGRAFÍA DEL CURSO SEMINARIO DE INVESTIGACIÓN DE LA FACULTAD DE INGENIERÍA, USAC**

# **César Agusto Soto Noriega**

Asesorado por el Ing. Sergio Arnaldo Méndez Aguilar

Guatemala, marzo de 2017

## UNIVERSIDAD DE SAN CARLOS DE GUATEMALA

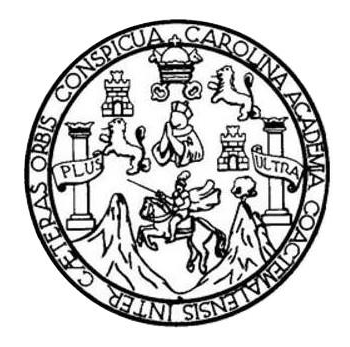

FACULTAD DE INGENIERÍA

# **PROGRAMA DE CAPACITACIÓN DOCENTE DE HERRAMIENTAS VIRTUALES ORIENTADAS AL LABORATORIO DE REDACCIÓN Y ORTOGRAFÍA DEL CURSO SEMINARIO DE INVESTIGACIÓN DE LA FACULTAD DE INGENIERÍA, USAC**

TRABAJO DE GRADUACIÓN

# PRESENTADO A LA JUNTA DIRECTIVA DE LA FACULTAD DE INGENIERÍA POR

# **CÉSAR AGUSTO SOTO NORIEGA**

ASESORADO POR EL ING. SERGIO ARNALDO MÉNDEZ AGUILAR

AL CONFERÍRSELE EL TÍTULO DE

## **INGENIERO EN CIENCIAS Y SISTEMAS**

GUATEMALA, MARZO DE 2017

# UNIVERSIDAD DE SAN CARLOS DE GUATEMALA FACULTAD DE INGENIERÍA

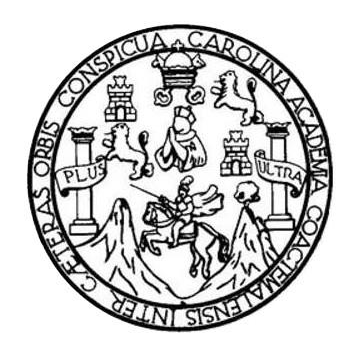

## **NÓMINA DE JUNTA DIRECTIVA**

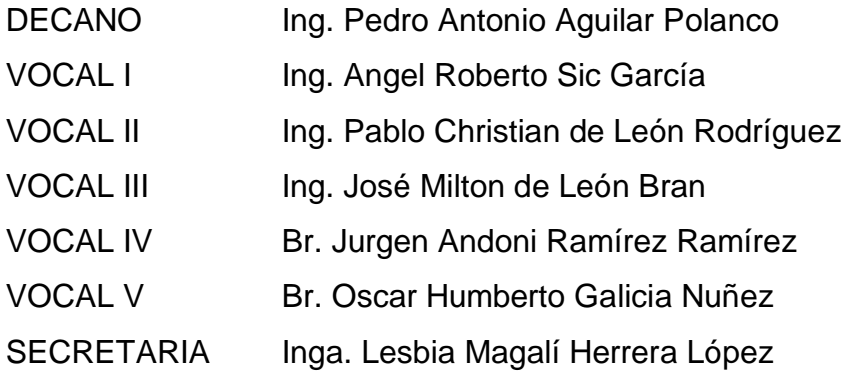

# **TRIBUNAL QUE PRACTICÓ EL EXAMEN GENERAL PRIVADO**

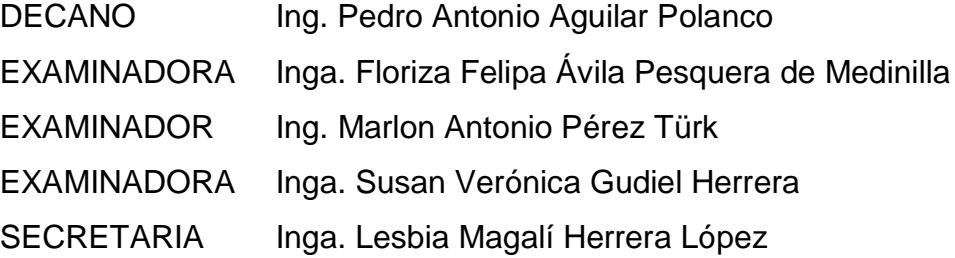

# **HONORABLE TRIBUNAL EXAMINADOR**

En cumplimiento con los preceptos que establece la ley de la Universidad de San Carlos de Guatemala, presento a su consideración mi trabajo de graduación titulado:

# **PROGRAMA DE CAPACITACIÓN DOCENTE DE HERRAMIENTAS VIRTUALES ORIENTADAS AL LABORATORIO DE REDACCIÓN Y ORTOGRAFÍA DEL CURSO SEMINARIO DE INVESTIGACIÓN DE LA FACULTAD DE INGENIERÍA, USAC**

Tema que me fuera asignado por la Dirección de la Escuela de Ingeniería en Ciencias y Sistemas, con fecha mayo de 2016.

**César Agusto Soto Noriega**

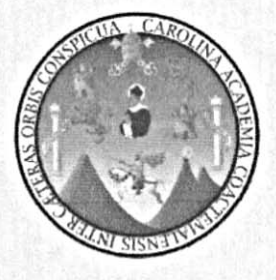

Guatemala, 15 de noviembre de 2016

Inga. Christa Classon de Pinto Director de Unidad de EPS Facultad de Ingeniería **USAC** 

Respetable Ingeniera:

Por medio de la presente hago de su conocimiento que he revisado y aprobado el informe final de EPS titulado "PROGRAMA DE CAPACITACIÓN DOCENTE DE HERRAMIENTAS VIRTUALES ORIENTADAS AL LABORATORIO DE REDACCIÓN Y ORTOGRAFÍA DEL CURSO SEMINARIO DE INVESTIGACIÓN DE LA FACULTAD DE INGENIERÍA, USAC", realizado por el estudiante César Agusto Soto Noriega, identificado con número de carnet 200614855.

Sin otro particular, me es grato suscribirme.

F:

Atentamente,

Sergio Arnaldo Méndez Aguilar Ingeniero en Ciencias y Sistemas Colegiado No. 10958

Vo. Bo. Asesor Proyecto Ing. Sergio Arnaldo Méndez Aguilar

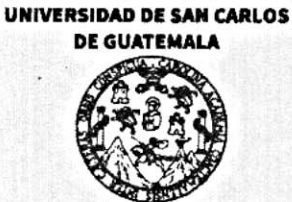

**FACULTAD DE INGENIERÍA** 

**UNIDAD DE EPS** 

Guatemala, 10 de enero de 2017. REF.EPS.DOC.02.01.2017.

Inga. Christa Classon de Pinto Directora Unidad de EPS Facultad de Ingeniería Presente

Estimada Ingeniera Classon de Pinto:

Por este medio atentamente le informo que como Supervisora de la Práctica del Ejercicio Profesional Supervisado, (E.P.S) del estudiante universitario de la Carrera de Ingeniería en Ciencias y Sistemas, César Agusto Soto Noriega camé No. 200614855 procedí a revisar el informe final, cuyo título es PROGRAMA DE CAPACITACIÓN DOCENTE DE VIRTUALES ORIENTADAS AL LABORATORIO **HERRAMIENTAS** DE REDACCIÓN Y ORTOGRAFÍA DEL **CURSO SEMINARIO** DE INVESTIGACIÓN DE LA FACULTAD DE INGENIERÍA, USAC.

En tal virtud, LO DOY POR APROBADO, solicitándole darle el trámite respectivo.

Sin otro particular, me es grato suscribirme.

Atentamente.

"Id y Enseñad a Todos" AEOR(A) EPS Inga. Floriza F vila Pe esquera d Medinilla<sup>n WMOGIA</sup> I ENERGIA Supervisora de EPS Area de Ingeniería en Ciencias y Sistemas Sastrautos de ingenierí

FFAPdM/RA

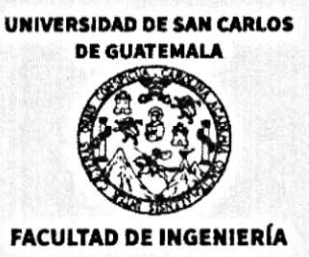

**UNIDAD DE EPS** 

Guatemala, 10 de enero de 2017. REF.EPS.D.03.01.2017.

Ing. Marlon Antonio Pérez Turk Director Escuela de Ingeniería Ciencias y Sistemas Facultad de Ingeniería Presente

Estimado Ingeniero Perez Turk:

Por este medio atentamente le envío el informe final correspondiente a la práctica del Ejercicio Profesional Supervisado, (E.P.S) titulado PROGRAMA DE CAPACITACIÓN **DOCENTE** DE HERRAMIENTAS **VIRTUALES ORIENTADAS**  $AI.$ LABORATORIO DE REDACCIÓN Y ORTOGRAFÍA DEL CURSO SEMINARIO DE INVESTIGACIÓN DE LA FACULTAD DE INGENIERÍA, USAC, que fue desarrollado por el estudiante universitario César Agusto Soto Noriega carné No. 200614855, quien fue debidamente asesorado por el Ing. Sergio Arnaldo Méndez Aguilar y supervisado por la Inga. Floriza Felipa Ávila Pesquera de Medinilla.

Por lo que habiendo cumplido con los objetivos y requisitos de ley del referido trabajo y existiendo la aprobación del mismo por parte del Asesor y la Supervisora de EPS, en mi calidad de Director apruebo su contenido solicitándole darle el trámite respectivo.

Sin otro particular, me es grato suscribirme.

Atentamente, "Id y Enseñad a Todos"

Inga. Christa Classon de Pinto

Directora Unidad de EPS Universidad de San-Carlos de

DIRECCION Unidad de Prácticas de Ingentera.

Facultad de Ingenieria

 $CCsP/ra$ 

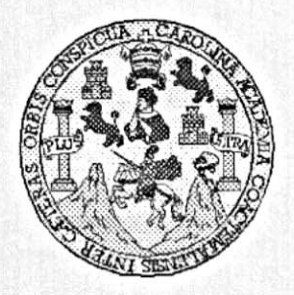

Universidad San Carlos de Guatemala Facultad de Ingeniería Escuela de Ingeniería en Ciencias y Sistemas

Guatemala, 25 de Enero de 2017

Ingeniero **Marlon Antonio Pérez Türk** Director de la Escuela de Ingeniería **En Ciencias y Sistemas** 

Respetable Ingeniero Pérez:

Por este medio hago de su conocimiento que he revisado el trabajo de graduación-EPS del estudiante CÉSAR AGUSTO SOTO RORIEGA carné 200614855, titulado: "PROGRAMA DE CAPACITACIÓN DOCENTE DE HERRAMIENTAS VIRTUALES ORIENTADAS AL LABORATORIO DE REDACCIÓN Y ORTOGRAFÍA DEL CURSO SEMINARIO DE INVESTIGACIÓN DE LA FACULTAD DE INGENIERÍA, USAC" y a mi criterio el mismo cumple con los objetivos propuestos para su desarrollo, según el protocolo.

Al agradecer su atención a la presente, aprovecho la oportunidad para suscribirme,

Atentamente,

Ing. Carlos Alfredo Azurdia

Coordinador de Privados y Revisión de Trabajos de Graduación

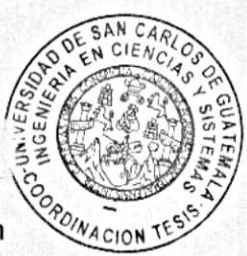

Е S UNIVERSIDAD DE SAN CARLOS C DE GUATEMALA U E L A D FACULTAD DE INGENIERÌA E ESCUELA DE INGENIERÍA EN **CIENCIAS Y SISTEMAS** TEL: 24188000 Ext. 1534  $\mathbf{I}$ N G E N El Director de la Escuela de Ingeniería en Ciencias y Sistemas de la 1 Facultad de Ingeniería de la Universidad de San Carlos de E Guatemala, luego de conocer el dictamen del asesor con el visto R bueno del revisor y del Licenciado en Letras, del trabajo de 1 graduación "PROGRAMA DE CAPACITACIÓN DOCENTE DE A **HERRAMIENTAS VIRTUALES ORIENTADAS**  $AI$ LABORATORIO DE REDACCIÓN Y ORTOGRAFÍA DEL E CURSO SEMINARIO DE INVESTIGACIÓN DE LA FACULTAD N DE INGENIERÍA, USAC", realizado por el estudiante, CÉSAR C AUGUSTO SOTO NORIEGA, aprueba el presente trabajo y solicita  $\mathbf{I}$ la autorización del mismo. E N C "ID Y ENSEÑAD A TODOS"  $\mathbf{I}$ A VERSIOND DE SAN CARLOS DE GUATER S Y DIRECCION DE **INGENIERIA EN CIENCIAS** Y SISTEMAS erez S director 1 Escuela de Ingeniería en Ciencias y Sistemas S T E M Guatemala, 16 de marzo de 2016 A S

Universidad de San Carlos de Guatemala

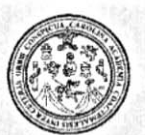

Facultad de Ingeniería Decanato

DTG. 141.2017

El Decano de la Facultad de Ingeniería de la Universidad de San Carlos de Guatemala, luego de conocer la aprobación por parte del Director de la Escuela de Ingeniería en Ciencias y Sistemas, al Trabajo de Graduación **DOCENTE DE** PROGRAMA **DE CAPACITACIÓN** titulado: HERRAMIENTAS VIRTUALES ORIENTADAS AL **LABORATORIO DE DEL CURSO** DE REDACCIÓN Y ORTOGRAFÍA **DE SEMINARIO** Х. INGENIERÍA, USAC,  $LA$ **FACULTAD DE INVESTIGACIÓN DE** presentado por el estudiante universitario: César Agusto Soto Noriega, y después de haber culminado las revisiones previas bajo la responsabilidad de las instancias correspondientes, autoriza la impresión del mismo.

9 LNI **IMPRÍMASE:** AD DE SAN CARLOS DE QUATE Ing. Pedro Antonio Aguilar Poland DECANO **IACULTAD DE WOEUEERSA** Decano Guatemala, marzo de 2017 /gdech

Escuelas: Ingeniería Civil, Ingeniería Mecánica Industrial, Ingeniería Química, Ingeniería Mecánica Eléctrica, - Escuela de Ciencias, Regional de Ingeniería Sanitaria y Recursos Hidráulicos (ERIS). Post-Grado Maestria en Sistemas Mención Ingeniería Vial. Carreras: Ingeniería Mecánica, Ingeniería Electrónica, Ingeniería en Ciencias y Sistemas. Licenciatura en Matemática. Licenciatura en Física. Centro de Estudios Superiores de Energia y Minas (CESEM). Guatemala, Ciudad Universitaria, Zona 12. Guatemala, Centroamérica.

# **ACTO QUE DEDICO A:**

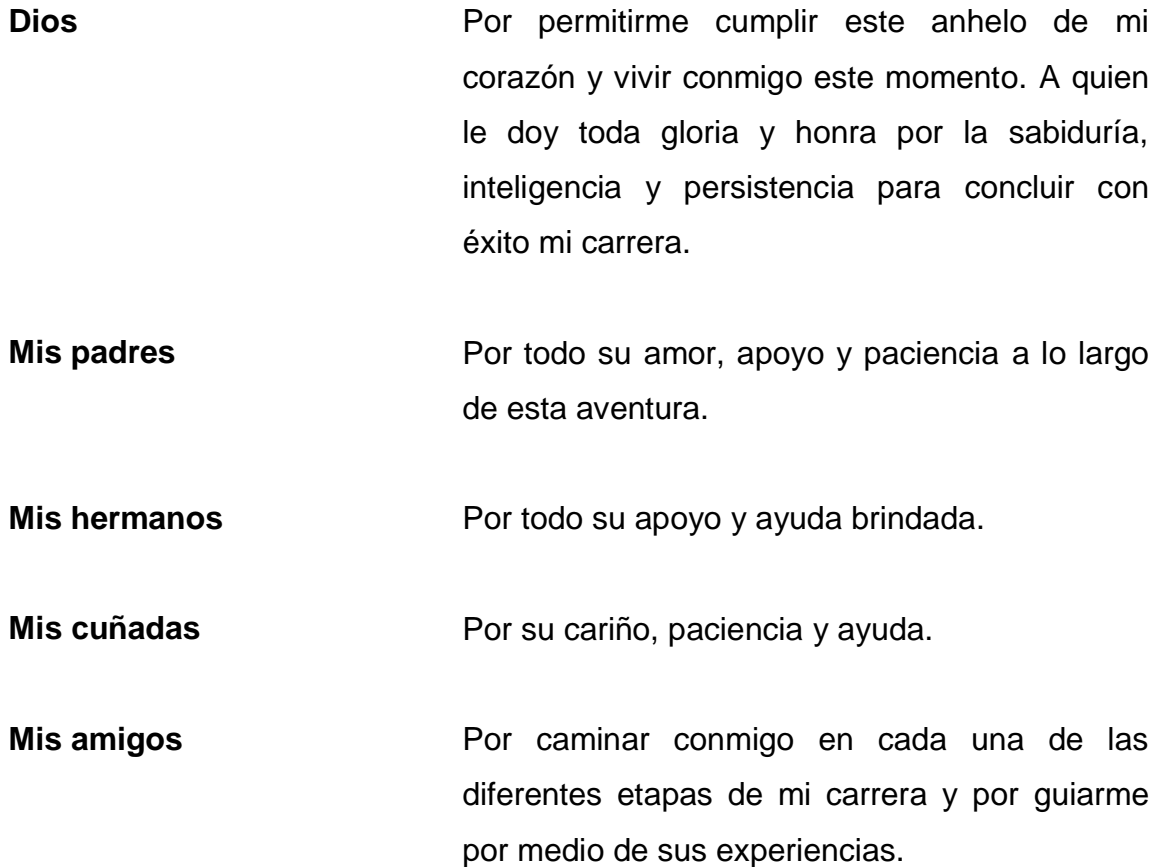

# **AGRADECIMIENTOS A:**

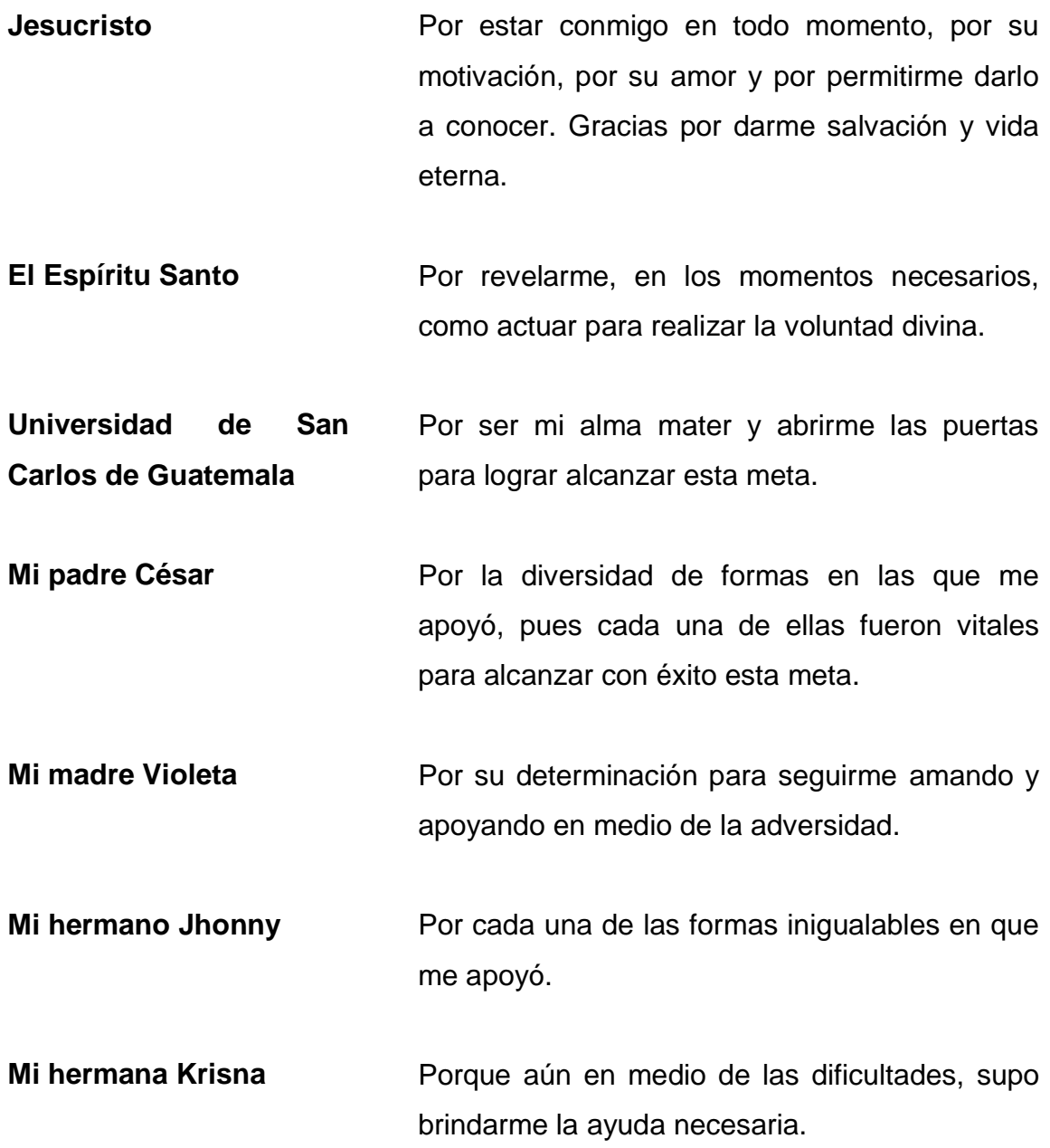

- **Mi hermano Ramiro** Por mostrarme su apoyo en las diferentes etapas y ayudarme cuando le fue permitido.
- **Mis cuñadas** Blanca y Ana Luisa, por su fina y amable ayuda en las diferentes situaciones y emergencias.
- **Mis hermanos en Cristo** Por brindarme su amistad, apoyarme por medio de sus oraciones, amarme a pesar de mis defectos y motivarme en los momentos más necesarios de mi vida.
- **Ing. Sergio Méndez** Por transmitirme sus conocimientos y experiencias, las cuales tienen un gran valor para mi vida.
- **Inga. Floriza Ávila** Por brindarme toda su ayuda para concluir de la forma correcta este proceso.
- **Los anónimos** Que de forma extraordinaria aparecieron en el momento justo y necesario para ayudarme.

# ÍNDICE GENERAL

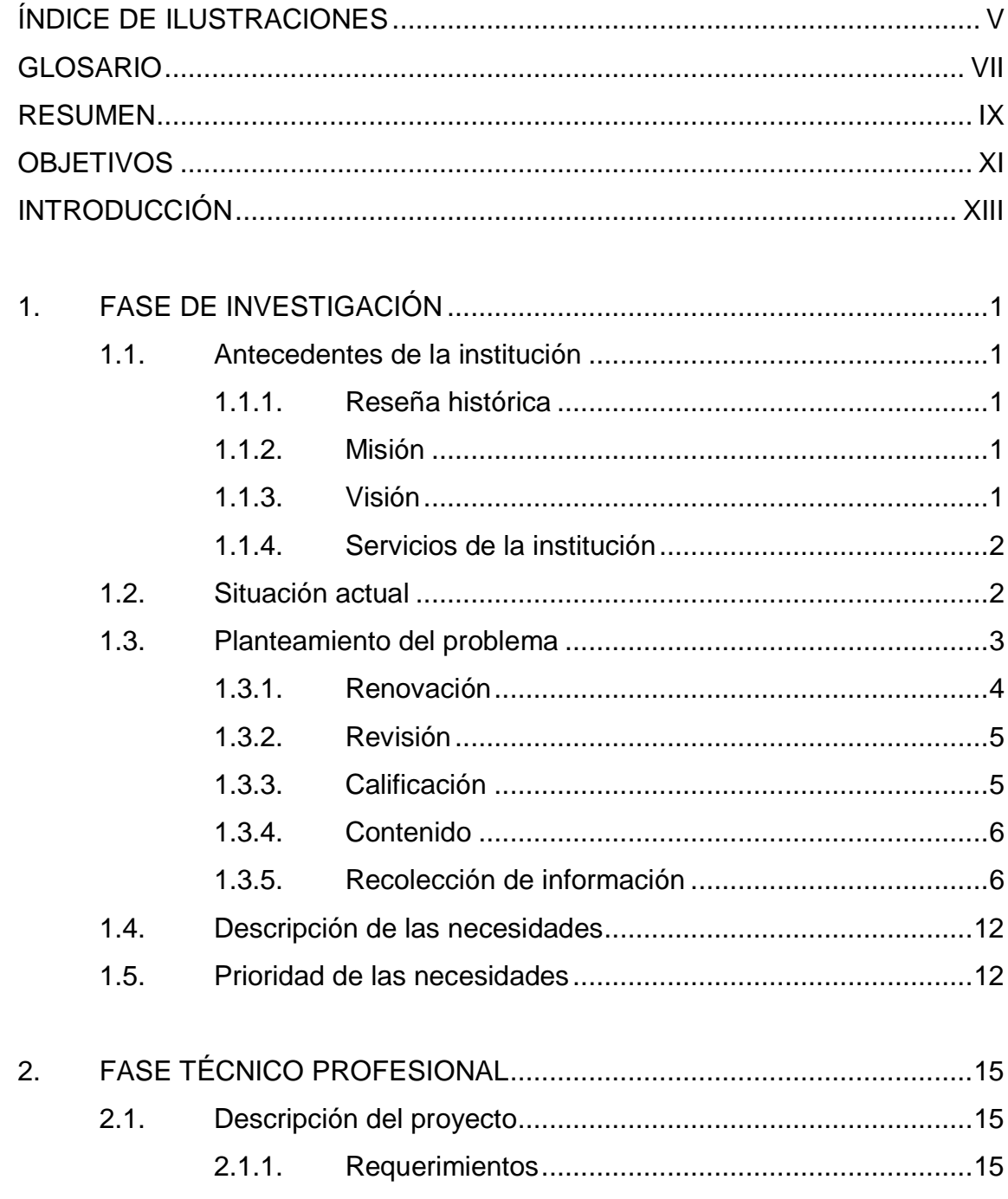

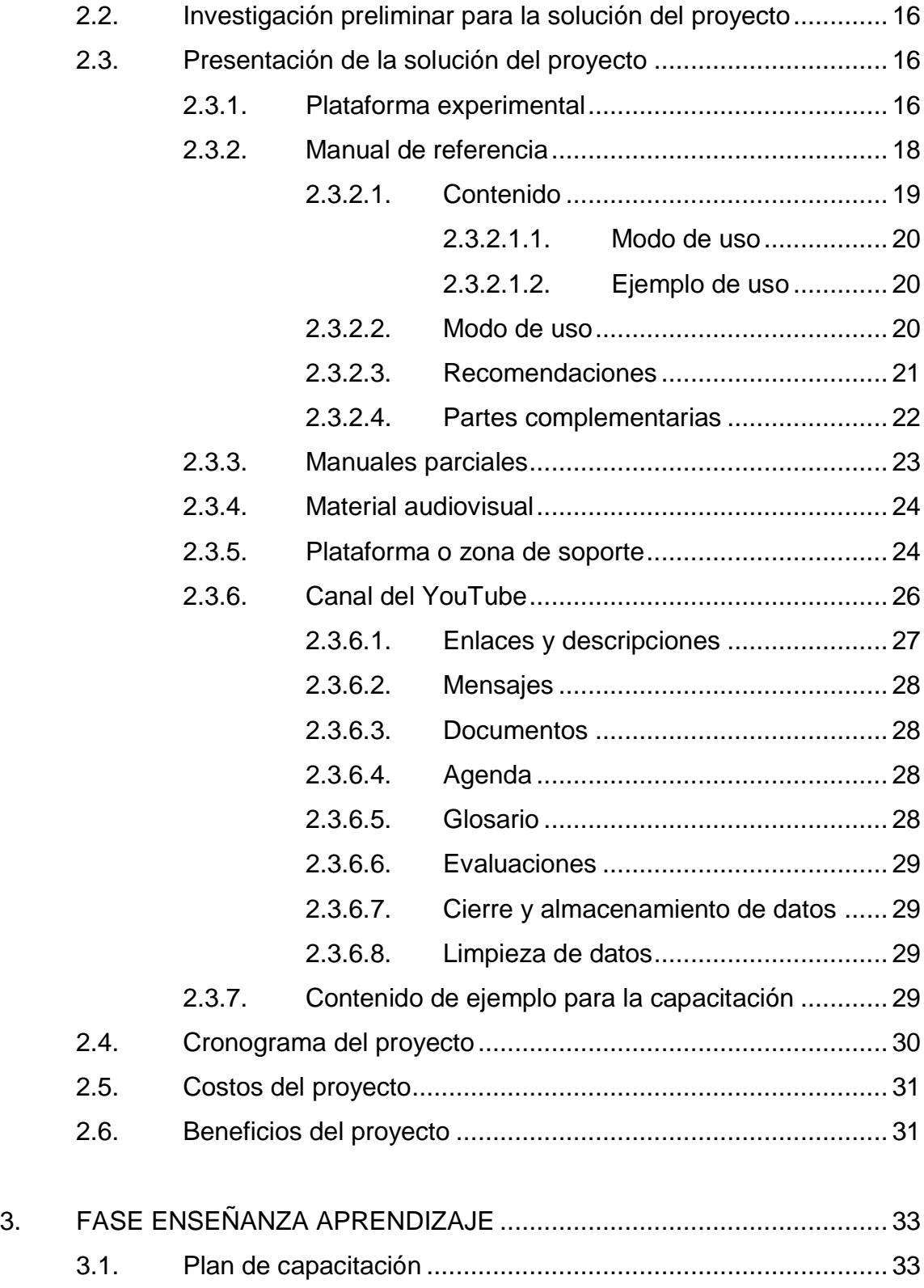

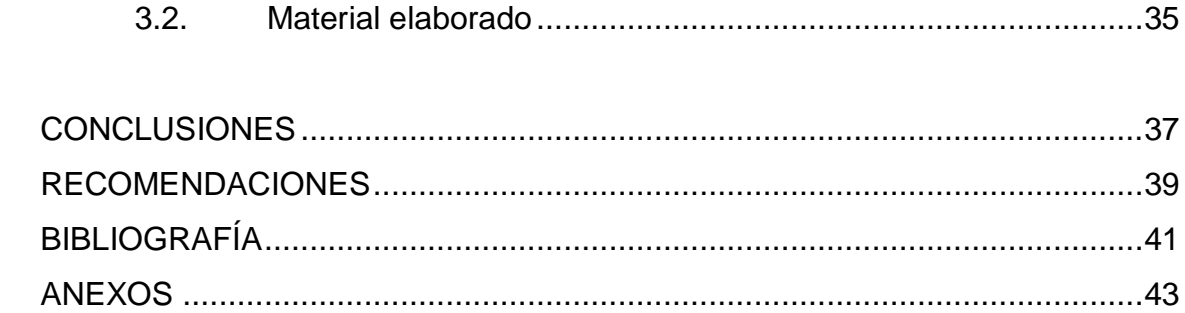

IV

# <span id="page-17-0"></span>**ÍNDICE DE ILUSTRACIONES**

# **FIGURAS**

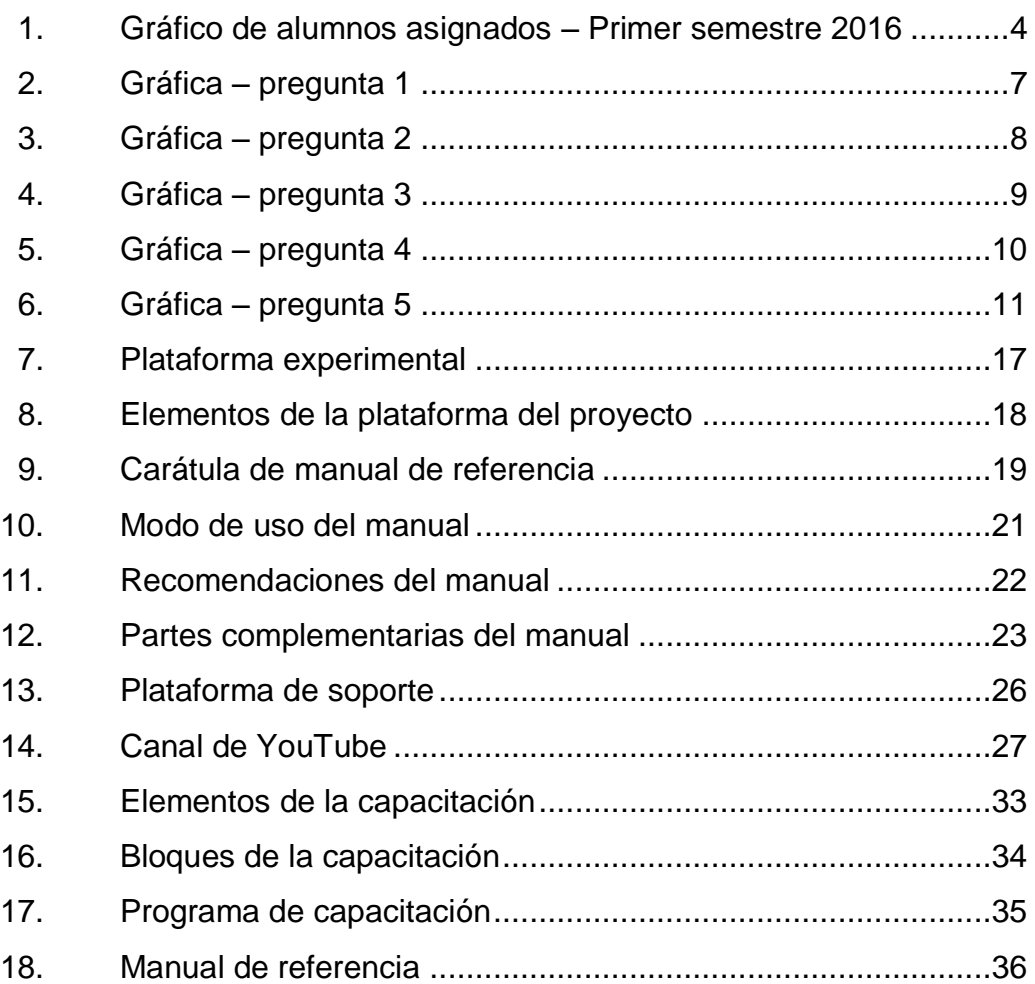

# **TABLAS**

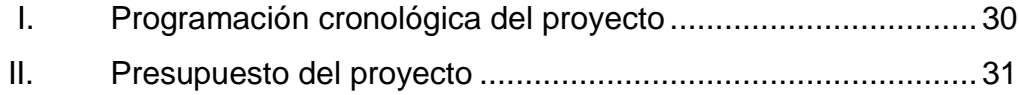

## **GLOSARIO**

- <span id="page-19-0"></span>**E-learning** Conocida en español como aprendizaje electrónico o educación virtual a distancia, es una modalidad de enseñanza-aprendizaje que consiste en el diseño, puesta en práctica y evaluación de un curso por medio de redes de computadores, en donde la educación o formación es ofrecida a individuos que están geográficamente distantes.
- **Herramienta virtual** Conocidas también como plataformas virtuales, se refiere a la tecnología que es utilizada para la creación y desarrollo de cursos didácticos en la Web.
- **MP4** Media Player 4
- **PC** Computadora personal
- **PDF** Portable Document Format
- **Responsive** Conocido como diseño web adaptable, busca como objetivo principal adaptar la apariencia de las páginas web al dispositivo que se esté utilizando para visualizarlas.
- **RYO** Redacción y ortografía

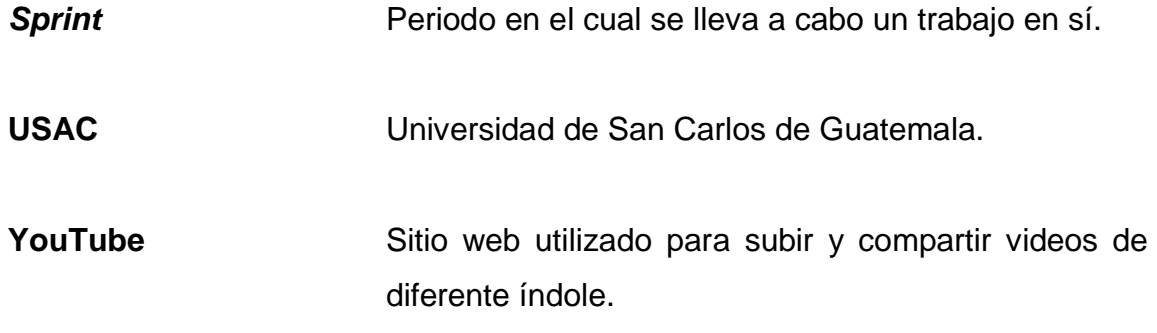

#### **RESUMEN**

<span id="page-21-0"></span>El Ejercicio Profesional Supervisado se realizó en la Facultad de Ingeniería, de la Universidad de San Carlos de Guatemala, para el laboratorio de redacción y ortografía del curso Seminario de investigación; en el cual, debido a la cantidad masiva de estudiantes, resulta complejo llevar el control de notas, así como también la realización de evaluaciones, principalmente porque todo se realiza en hojas de papel y porque se trata de un solo catedrático para todas las secciones que existen en dicho laboratorio.

Es por este motivo que surge la necesidad de realizar una capacitación de la herramienta virtual, la cual ya cuenta con las herramientas internas necesarias para suplir las necesidades que plantea esta situación, pero que no son utilizadas por desconocimiento de las mismas. De esta manera, podrán ser reconocidas y utilizadas durante el transcurso de la capacitación, por medio de ejemplos. El objetivo principal de la misma es que se pueda obtener un mayor orden y control de las notas con una mínima cantidad de tiempo. Para llevar a cabo dicha capacitación, se generó una plataforma experimental y se facilitaron documentos de respaldo, tanto físicos como digitales, para realizar pruebas. De este modo el catedrático puede realizar consultas o resolver dudas para dominar una etapa de la capacitación y avanzar a las siguientes.

X

# **OBJETIVOS**

#### <span id="page-23-0"></span>**General**

Proporcionar la capacitación adecuada acerca de la herramienta virtual para facilitar el manejo y el control del laboratorio de redacción y ortografía del curso Seminario de investigación.

## **Específicos**

- 1. Obtener un mayor control de las actividades que se realizarán.
- 2. Utilizar la modalidad de enseñanza en línea.
- 3. Administrar el sistema de notas por medio de la herramienta virtual.
- 4. Generar y realizar evaluaciones de forma virtual.

XII

# **INTRODUCCIÓN**

<span id="page-25-0"></span>El presente informe corresponde al proceso de Ejercicio Profesional Supervisado de la carrera de Ingeniería en Ciencias y Sistemas, de la Facultad de Ingeniería de la Universidad de San Carlos de Guatemala. Dicho informe está compuesto por varias fases las cuales fueron realizadas por el estudiante epesista. Estas fases se describen a continuación:

**Diagnóstico institucional:** se inició con una entrevista directa con el personal para conocer las carencias directas, para luego dar paso a la elaboración del plan de la etapa de diagnóstico, en la cual se obtuvieron los datos institucionales generales.

**Perfil del proyecto:** en esta fase se diseñó el plan de trabajo con base en el problema seleccionado en la etapa anterior y en la solución más viable y factible.

**Ejecución del proyecto:** esta fase consistió específicamente en la ejecución del plan perfilado en la fase anterior para implementar la solución al problema detectado.

Este proceso finaliza con la entrega del documento completo del manual de referencia, tanto en su versión física como digital. Se brindará también soporte por tiempo prolongado para abordar dudas, así como una plataforma para uso del catedrático.

XIII

XIV

# **1. FASE DE INVESTIGACIÓN**

#### <span id="page-27-2"></span><span id="page-27-1"></span><span id="page-27-0"></span>**1.1. Antecedentes de la institución**

#### **1.1.1. Reseña histórica**

"La facultad de ingeniería ha sido creada a partir de diferentes acontecimientos sucedidos en Guatemala. En el año de 1880 es fundada la Facultad de Ingeniería, la cual es la más grande e importante de Guatemala en su área. Actualmente la Facultad de Ingeniería cuenta con doce carreras a nivel de licenciatura." 1

#### **1.1.2. Misión**

<span id="page-27-3"></span>"Formar profesionales en las distintas áreas de la ingeniería que, a través de la aplicación de la ciencia y la tecnología, conscientes de la realidad nacional y regional, y comprometidos con nuestras sociedades, sean capaces de generar soluciones que se adapten a los desafíos del desarrollo sostenible y los retos del contexto global."<sup>2</sup>

#### **1.1.3. Visión**

<span id="page-27-4"></span>"Ser una institución académica con incidencia en la solución de la problemática nacional; formando profesionales en las distintas áreas de la ingeniería, con sólidos conocimientos científicos, tecnológicos, éticos y sociales,

l Sitio web Facultad de Ingeniería, USAC. Sección de Historia. https://portal.ingenieria.usac.edu.gt/index.php/antedecentes. [Consulta: 7 de julio de 2016]. 2 Ibíd. Sección de Misión.

fundamentados en la investigación y promoción de procesos innovadores orientados hacia la excelencia profesional."<sup>3</sup>

#### **1.1.4. Servicios de la institución**

- <span id="page-28-0"></span>Enseñanza teórica - práctica según la carrera universitaria.
- Ofrecer a los estudiantes información relacionada con los estudios universitarios propios de la facultad.
- Brindar apoyo literario por medio de la biblioteca de la Facultad, así como apoyo tecnológico por medio de servicio de Internet gratuito.

## <span id="page-28-1"></span>**1.2. Situación actual**

El laboratorio de Redacción y ortografía del curso Seminario de investigación, fue por primera vez ejecutado en el primer semestre del año 2012. Esto fue debido a que, basándose en investigaciones realizadas en los semestres pasados, se pudo constatar que, ya sea que el estudiante tomara la opción de realizar su examen privado y su tesis o decidiera realizar su ejercicio profesional supervisado, era muy frecuente encontrar que no existía información concreta para iniciar este tipo de actividades; ni tampoco de la forma en que se desarrolla la tesis; o bien acerca de la documentación necesaria para iniciar con cualquiera de las dos opciones antes indicadas. Dados los resultados de la investigación, se creó dicho curso con carácter obligatorio para cualquiera de las carreras. Es de considerar también que este laboratorio se trabaja con siete secciones de estudiantes, las cuales son atendidas por un único catedrático.

Generalmente, el laboratorio se basa en la realización de exámenes cortos y hojas de trabajo para evaluar el nivel ortográfico de los alumnos. En algunas

 $\frac{1}{3}$ Ibíd. Sección de Visión.

de las sesiones se brinda un documento que debe ser estudiado para llevar a cabo la prueba; en otras ocasiones, se brindan ejercicios en un periodo de tiempo estimado para realizarlos y son calificados en el laboratorio, ya sea por los mismos estudiantes o por otros compañeros mediante un intercambio de ejercicios. Es importante hacer notar que cada laboratorio se realiza una vez a la semana, en diferentes horarios dependiendo de la carrera y sección; así también, que los exámenes se realizan en parejas de trabajo, debido a la cantidad de estudiantes, y que se realizan de forma física, es decir, en papel.

#### <span id="page-29-0"></span>**1.3. Planteamiento del problema**

En la situación actual en la que se encuentra el laboratorio, se ha podido constatar que ante la masiva cantidad de estudiantes no se pueden realizar verificaciones de notas de manera detallada, pues por cada actividad que se realiza se generan pilas de documentos, separadas por secciones, por lo cual resulta bastante complejo encontrar un documento de una actividad realizada en el caso de que un estudiante lo requiera. Así como también resulta complicado digitar los resultados de las actividades realizadas.

En las diferentes etapas o semestres en que se ha llevado a cabo este laboratorio acompañado del curso, se ha podido comprobar que existe un promedio de cuatrocientos cincuenta alumnos que se asignan por semestre, incluyendo a alumnos que la están llevando por primera vez y a quienes la han llevado ya en otra ocasión. En importante mencionar que durante el tiempo en que se participó en el curso no existía un auxiliar de laboratorio para apoyar al catedrático en cualquier circunstancia del mismo.

3

#### <span id="page-30-1"></span>Figura 1. **Gráfico de alumnos asignados – Primer semestre 2016**

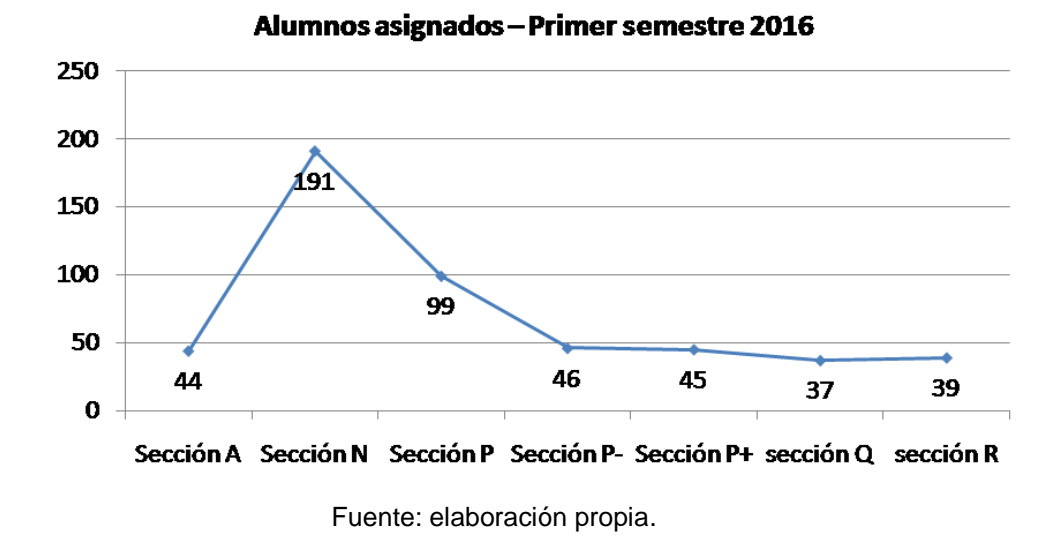

Existen tres puntos principales debido a los cuales se determinó que existían necesidades que cubrir y que estas eran integrales:

#### **1.3.1. Renovación**

<span id="page-30-0"></span>Cada inicio de semestre, se da la situación de que existen alumnos que llegan a solicitar la renovación de la nota de laboratorio para poder llevar el curso. Quienes llegan deben haber aprobado el laboratorio con anterioridad en el periodo de vigencia que marca la Facultad de Ingeniería. En dicha unidad académica suele elaborarse una lista de alumnos que deseen renovar su nota, y como medida de respaldo se les solicita llevar una captura de pantalla del sistema en donde se pueda comprobar que la nota del laboratorio sí fue aprobada. Uno de los puntos para poder llevar esta operación a cabo es que los alumnos deben haberse asignado los cursos respectivos en el sistema para que puedan ser validados e incluidos en las notas del sistema. Este procedimiento lleva un tiempo considerable, aunque bastaría en la mayor parte de ocasiones

con verificar que los datos provienen del sistema y que la nota en cuestión está aprobada.

#### **1.3.2. Revisión**

<span id="page-31-0"></span>Ante la diversidad de hojas de trabajo y de exámenes cortos que se realizan durante el semestre, siempre existe una parte del alumnado que pide revisión de hojas y exámenes realizados, por diferentes motivos; para lo cual es necesario que el catedrático pida los datos del alumno, pues para llevar a cabo dicha revisión lo primero que se debe de hacer es conocer sobre que hoja de trabajo o examen realizado pedirá revisión, como segundo punto se necesita conocer en que sección se ha realizado, en tercer lugar el número del carné del alumno para lograr identificarlo; finalmente se hace la revisión que corresponda. Para tal caso, como se comprenderá, se necesita un tiempo considerable, primero para recolectar los datos de los que se desea revisión, y luego para localizar el documento solicitado; seguidamente, es preciso realizar la revisión para determinar si existe algún error y hacérselo saber al alumno, posteriormente hay que corregir la tabla de notas si es necesario. Generalmente, este tipo de revisiones puede llevar alrededor de una semana o más tiempo.

#### **1.3.3. Calificación**

<span id="page-31-1"></span>Durante las diferentes ocasiones en que se llevaron a cabo las hojas de trabajo y los exámenes cortos, se pudo comprobar que en la mayoría de situaciones, por la alta cantidad de estudiantes, se tuvo que intercambiar los documentos propios por los de otros compañeros para llevar a cabo las calificaciones de los documentos, ya que sin necesidad de analizarlo, se podía comprobar que el calificar todos los documentos llevaría un tiempo muy grande.

5

De esta manera, se agilizaba la calificación pero aún era necesario ingresar cada uno de los datos en las tablas de notas finales, así como también ordenarlos por número de carné.

#### **1.3.4. Contenido**

<span id="page-32-0"></span>Ante la misma situación de la alta población, el contenido de los exámenes cortos y de las hojas de trabajo en la mayoría de casos suele variar en muy pocos puntos. Es importante mencionar para este punto que no se trata de hacer una crítica, sino de hacer conocer lo complejo que resulta modificar contenido o hacer un breve cambio, ya que cada cambio debe de hacerse con una semana de anticipación, para poder publicar los cambios en la semana en que se realizarán los ejercicios.

#### **1.3.5. Recolección de información**

<span id="page-32-1"></span>Para este caso, se han realizado una serie de preguntas a la población universitaria, a nivel general, y para aquellos que llevaron el Laboratorio de redacción y ortografía. Se obtuvieron los siguientes resultados de las preguntas:

#### Figura 2. **Gráfica – pregunta 1**

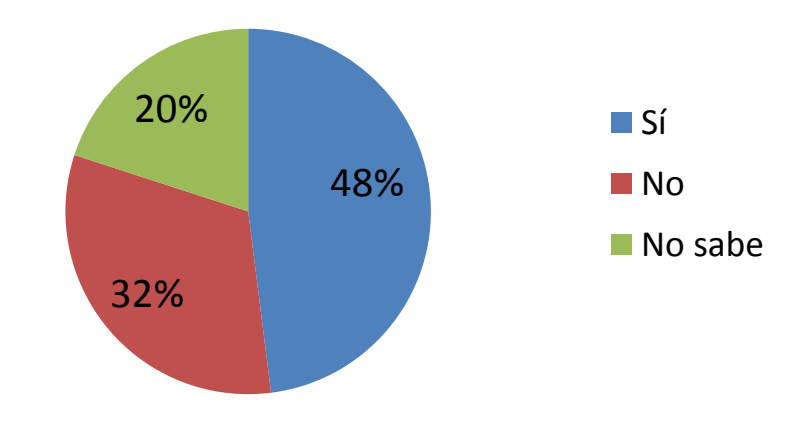

# <span id="page-33-0"></span>**¿Considera que es beneficioso el** *e-learning***?**

Con respecto a la pregunta: ¿Considera que es beneficioso el *e-learning*? se han obtenido los siguientes resultados: el 48 % de las personas entrevistadas concluyeron que sí sería beneficioso el e-learning, un 32 % concluyeron que no sería de beneficio, por diversos tipos de razones, y un 20 % no sabían si era de beneficio o no para ellos.

Fuente: elaboración propia.

#### Figura 3. **Gráfica – pregunta 2**

<span id="page-34-0"></span>**¿Utilizaría el método** *e-learning* **para recibir un curso universitario?**

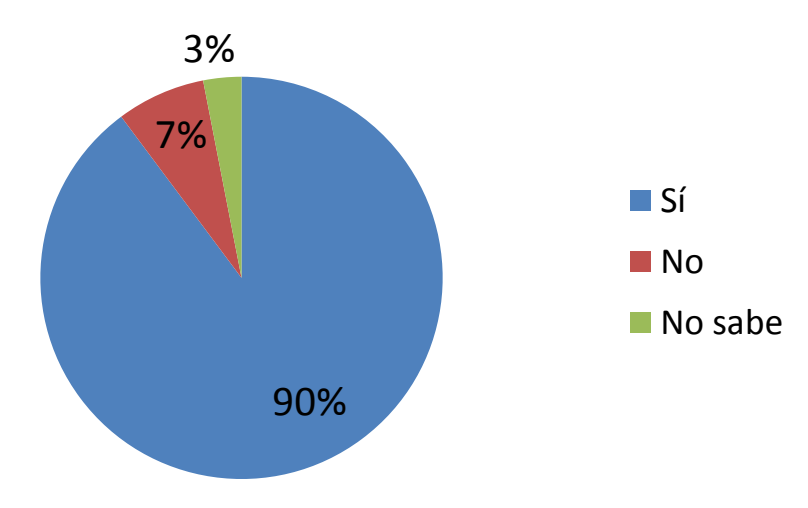

Fuente: elaboración propia.

Con respecto a la pregunta: ¿Utilizaría el método *e-learning* para un curso universitario? los resultados fueron los siguientes: un 90 % de los entrevistados dijeron que sí utilizarían un método e-learning para recibir un curso universitario; un 7 % indicó que no utilizaría un método de e-learning para recibir un curso universitario, y un 3 % expresó que no sabía que responder.

<span id="page-35-0"></span>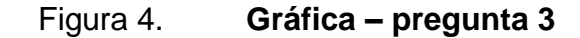

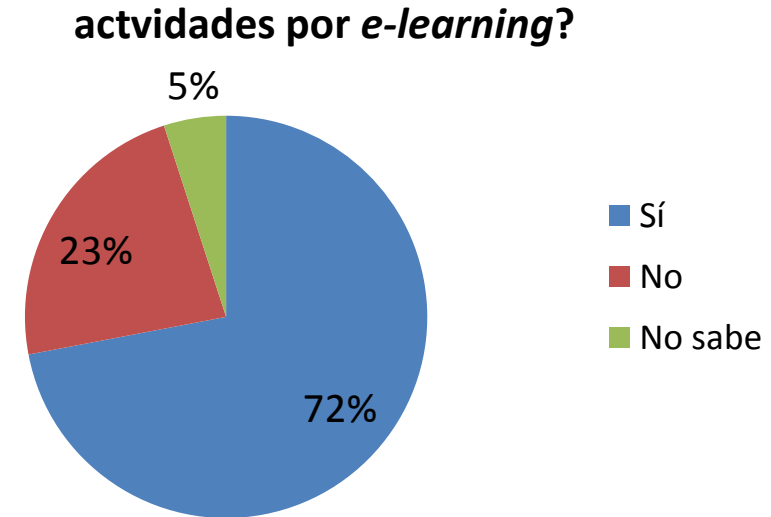

# **¿Realizaría hojas de trabajo, exámenes y**

Fuente: elaboración propia.

Con respecto a la pregunta: ¿Realizaría hojas de trabajo, exámenes y actividades por *e-learning*? los resultados dados por las personas entrevistadas fueron las siguientes: el 72 % de los entrevistados afirmó que sí realizaría diferentes tipos de actividades por el método de e-learning; un 23 % indicó que no realizaría este tipo de actividades por este tipo de método y un 5 % expresó que no sabía.
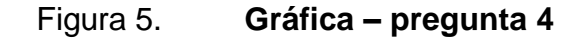

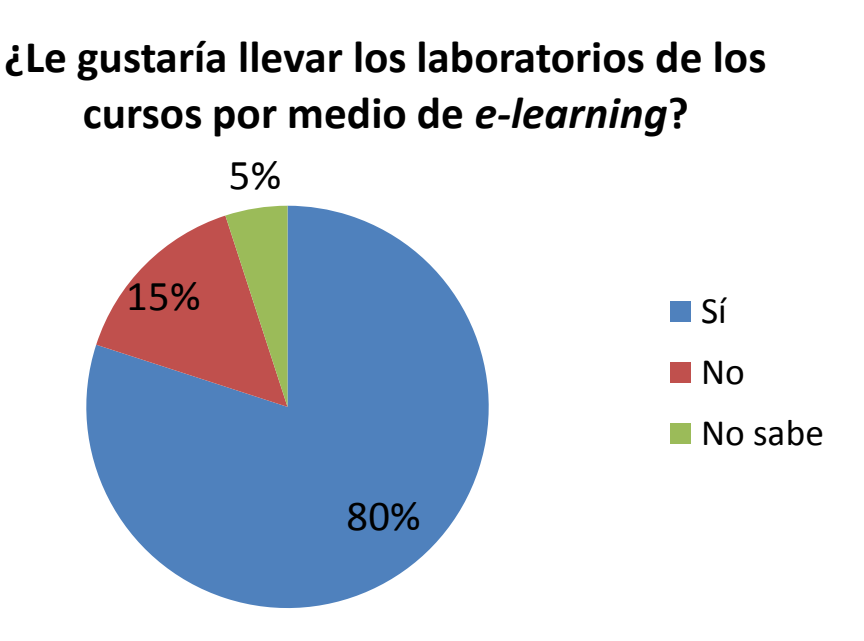

Fuente: elaboración propia.

Con respecto a la pregunta: ¿Le gustaría llevar los laboratorios de los cursos por medio de *e-learning*? los resultados fueron los siguientes: un 80 % afirmó que sí les gustaría llevar los laboratorios de los cursos por medio de elearning; un 15 % afirmó que no les gustaría llevar los laboratorios de esta forma y un 5 % no respondió.

# 45% 31% 24% **¿Le gustaría realizar el examen final de forma presencial o virtual? ■Virtual Presencial ■**Indeciso

Fuente: elaboración propia.

Con respecto a la pregunta: ¿Le gustaría realizar el examen final de forma presencial o virtual? los entrevistados se presentaron de la siguiente manera: un 45 % de los entrevistados dijeron que les gustaría realizar el examen de forma virtual; un 31 % indicó que le gustaría realizar el examen de forma presencial; y un 24 % afirmó que se sentía indeciso ante la forma de realizar este examen.

### **1.4. Descripción de las necesidades**

Las necesidades que existen en el proceso actual son:

- Publicar notas en un tiempo determinado para que cada estudiante pueda conocer como se encuentra en su record de notas a lo largo del desarrollo del laboratorio. Esta necesidad puede definirse como un problema de retraso en la publicación de notas.
- Disponer de más facilidad para buscar notas, ya que actualmente es visto como un problema que actúa como un retraso en la búsqueda de notas de las actividades realizadas.
- Disponer de un modo más sencillo de poder ingresar las notas y de obtenerlas para evitar la probabilidad de error humano al ingresar las notas de las actividades.
- Realización de pruebas digitales y de forma manual cuando convenga, reduciendo de esta manera la posibilidad de plagio de contenido y de respuestas en el momento de realizar las evaluaciones.
- Mantener un cuadro de datos actualizado y automático que incluya las notas, ya que normalmente se maneja de forma manual.

#### **1.5. Prioridad de las necesidades**

Se ha decidido realizar un listado de necesidades basadas en prioridades por resolver acerca del caso estudiado, para que exista mayor uso de la herramienta virtual:

- Ampliar la utilización de las diferentes funcionalidades que el sistema ofrece para minimizar el tiempo de trabajo y optimizar el tiempo de estudio.
- Aprender a utilizar las descripciones, enlaces, mensajes y documentos; así como también a generar eventos de notificación, a manejar el glosario, a crear evaluaciones con diferentes tipos de ítems, a editar y a manejar la restricción de evaluaciones.
- Exportar ejercicios y alumnos, así como también formar copias de seguridad con el fin de generar historiales para el catedrático y que, de esa manera, pueda acudir a ellos cuando lo considere necesario.
- Generar limpieza de datos a través de la eliminación de mensajes, documentos y ejercicios que puedan estar relacionados con un periodo de trabajo del catedrático, por lo general de un semestre.
- Generar por etapas y un documento, el cual pueda ser utilizado como manual de referencia y para casos posteriores.

# **2. FASE TÉCNICO PROFESIONAL**

# **2.1. Descripción del proyecto**

Se propuso una solución tecnológica por medio de una capacitación acerca de la herramienta virtual con la cual ya se cuenta. En esta capacitación se implementarán hojas de trabajo, exámenes, control de notas e información del curso, todo de forma virtual, con el objetivo de brindar mayor calidad en el laboratorio del curso. En la plataforma el estudiante podrá obtener sus notas y realizar las actividades designadas por el catedrático sin que le resulte complicado a este último. Esto hará su trabajo más sencillo, ordenado y limpio.

# **2.1.1. Requerimientos**

Para que la ejecución de este proyecto se pueda llevar a cabo con el mayor éxito es necesario que se pueda contar con los siguientes requerimientos:

- Disponibilidad de tiempo por parte del catedrático para obtener los conocimientos de la capacitación, así como disposición para realizar los ejercicios que se proponen.
- Disponer de una plataforma experimental en la cual el catedrático pueda realizar diferentes tipos de acciones similares a las de la plataforma real, sin temor a equivocarse.
- Entrega de manuales para que el catedrático pueda llevar a cabo los ejercicios necesarios.

#### **2.2. Investigación preliminar para la solución del proyecto**

Con el fin de recopilar toda la información necesaria para la solución del proyecto, se participó en el Laboratorio de redacción y ortografía del curso Seminario de investigación, con el objetivo de conocer cada una de las deficiencias generales y específicas que pudieran existir, así como los medios más accesibles para generar una solución acorde a las necesidades, tanto de los estudiantes como del catedrático del laboratorio. Esta participación se hizo durante todo el periodo de la enseñanza, siendo este de un semestre, para lograr captar su inicio, finalización, gestiones internas y la forma en que se producen las actividades en clase.

Para poder establecer una solución acorde a las necesidades generales vistas, se han realizado reuniones cortas mientras se participó en el curso, luego se realizaron reuniones en periodos más largos con el fin de brindar propuestas para solucionar las dificultades y ejecutarlas durante el proyecto, en el cual también se conoció la situación actual, así como las deficiencias en las que se encuentra el laboratorio.

#### **2.3. Presentación de la solución del proyecto**

Para poder llevar a cabo una capacitación de forma efectiva, sin afectar agentes externos con los cuales interactúa el catedrático en su jornada, la solución más efectiva para este caso ha sido dividida en partes, siendo estas:

#### **2.3.1. Plataforma experimental**

Con el objetivo de poder llevar a cabo las pruebas que se consideren necesarias sin afectar la plataforma con la cual trabaja el catedrático, se ha

generado una plataforma experimental que ha sido replicada basándose en la herramienta virtual que se utiliza en la realidad, con la cual se pueden llevar a cabo pruebas propias de la herramienta, la cual ha sido utilizada en la capacitación, con el objetivo final de que el catedrático pueda tener la absoluta confianza de utilizarla sin que exista algún tipo de temor a equivocarse. Es importante mencionar que esta plataforma ha sido adaptada para este uso en su forma visual.

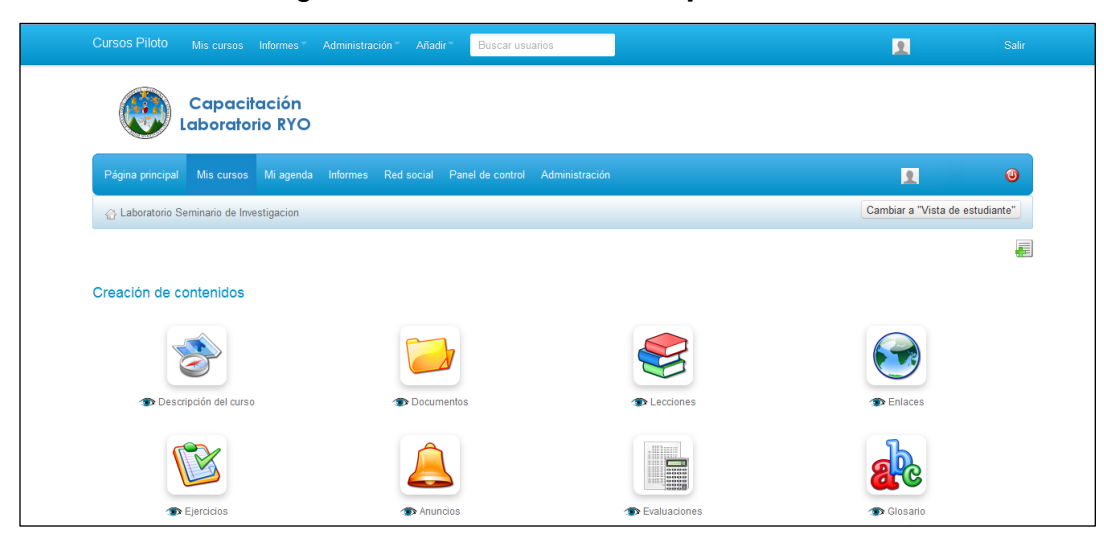

Figura 7. **Plataforma experimental**

Fuente: elaboración propia.

Para que el usuario, en su rol de catedrático, pueda tener acceso a esta plataforma, le ha sido generada una cuenta propia de catedrático, en la cual tiene su propio nombre de usuario y su contraseña, asignándolo directamente a un curso, para que pueda iniciar y desarrollar la capacitación, así como las diferentes pruebas de forma directa tal como en la plataforma real.

Dicho lo anterior, se ha dejado la plataforma experimental para su uso continuo y habilitada, hasta que se considere necesaria y accesible para su utilización en la capacitación, por medio de la siguiente dirección web:

# **Enlace:** <http://labseminarioinvestigacion.esy.es/>

Figura 8. **Elementos de la plataforma del proyecto**

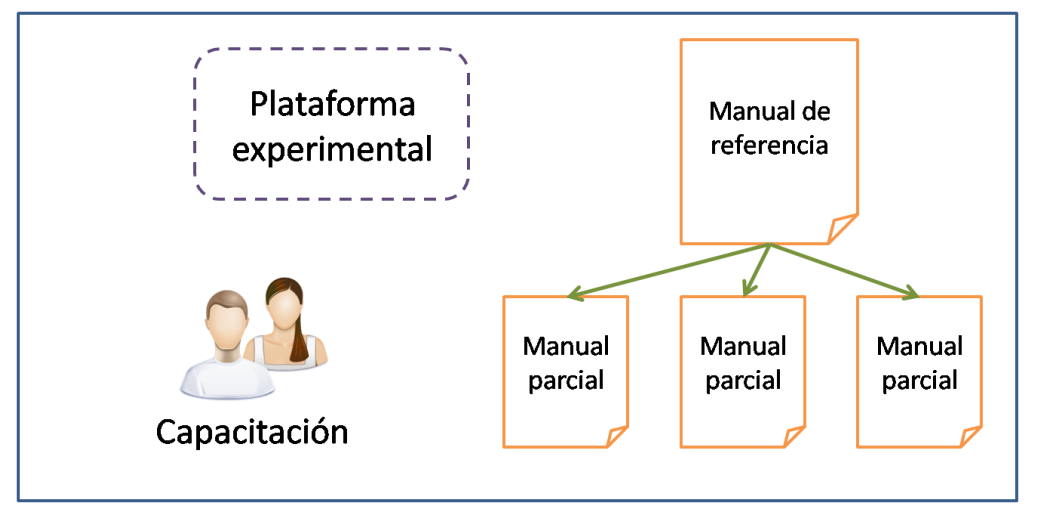

Fuente: elaboración propia.

# **2.3.2. Manual de referencia**

Se ha desarrollado, como uno de los elementos de la capacitación, un manual de referencia compuesto por seis capítulos, en el cual se encuentra toda la información necesaria para poder comprender y llevar a cabo toda la capacitación, con el fin de que el catedrático pueda apoyarse. De igual forma, este ha sido entregado de forma física, encuadernado para mayor durabilidad y presentación del mismo; además ha sido puesto a disposición por medio de la plataforma o zona de soporte con el fin de que pueda ser descargado de forma digital. La idea principal es que exista un respaldo de este documento por diferentes vías y que pueda ser utilizado en donde se necesite, ya sea a través de un dispositivo móvil o como forma secundaria en una PC.

# Figura 9. **Carátula de manual de referencia**

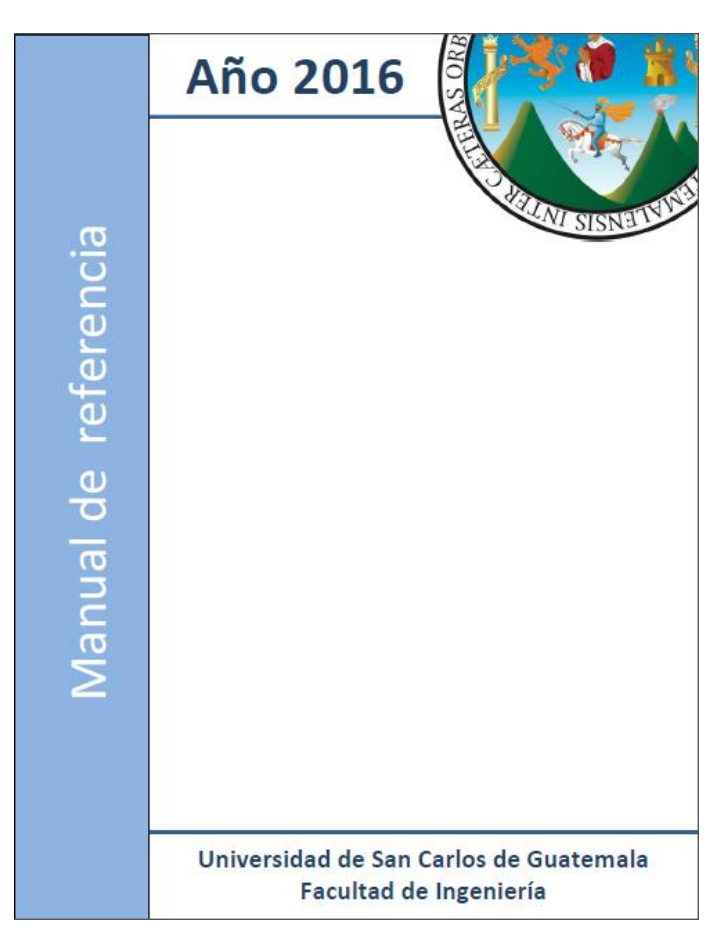

Fuente: elaboración propia.

Dicho manual está compuesto de la siguiente manera:

# **2.3.2.1. Contenido**

El contenido principal de este manual está basado principalmente en texto, en el cual se describe la forma como se desarrollan las diferentes secciones de la herramienta virtual, así como las instrucciones acerca del ingreso de la información, según lo que se solicite. Para que la compresión del contenido escrito sea efectiva y sin ningún tipo de inconveniente, se ha utilizado un

lenguaje sencillo y de fácil entendimiento, tratando de omitir las palabras técnicas, utilizándolas únicamente cuando se ha considerado necesario. Para brindar un mejor acompañamiento en el entendimiento del contenido escrito, se han agregado un conjunto de noventa y cuatro imágenes, distribuidas en los seis capítulos con los que cuenta este manual. A través del contenido que se ha creado, también se han agregado secciones de información importante, las cuales hacen referencia a acciones creadas en capítulos o secciones anteriores del manual, así como a puntos o información que se debe tomar en consideración, o bien advertencias ante acciones que se vayan a realizar. En la mayoría de los capítulos que se han desarrollado, o en aquellos de mayor extensión, se ha hecho una división en dos partes, siendo estas:

#### **2.3.2.1.1. Modo de uso**

En esta sección del contenido, se muestra la manera de usar las diferentes secciones de la herramienta, describiendo los campos, las secciones, y la información que se va a ingresar.

#### **2.3.2.1.2. Ejemplo de uso**

En esta sección, tomando como base el modo de uso que se ha visto, se ejemplifica el modo de la herramienta, con datos reales para apegarse lo más posible al ambiente en el cual se desenvolverá el catedrático con la misma.

#### **2.3.2.2. Modo de uso**

Esta es una sección en la cual se le muestra al catedrático la manera en que debe de utilizar dicho manual. Se explica de una manera breve, agregando también la información de las plataformas que están a su disposición para su

uso, así como los enlaces y las credenciales para acceder a la herramienta virtual.

Figura 10. **Modo de uso del manual**

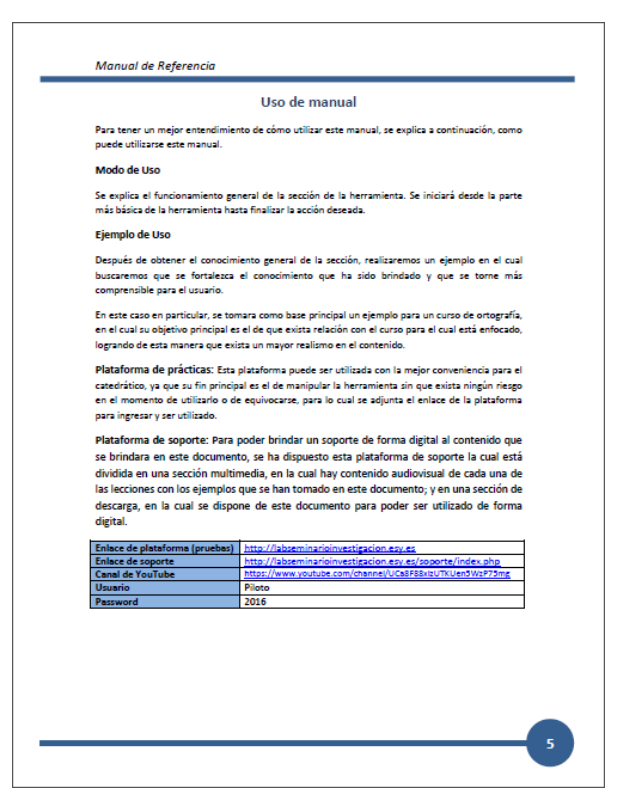

Fuente: elaboración propia.

#### **2.3.2.3. Recomendaciones**

Se han colocado una serie de recomendaciones para que el catedrático las tome en consideración en el momento de trabajar con la herramienta virtual. Se dispuso colocarlas al final del documento, con la intención de que pueda tomarlas en cuenta cuando trabaje con la herramienta real, ya que mientras realice las pruebas en la plataforma experimental y siguiendo las instrucciones dadas no existirá ningún tipo de riesgo.

# Figura 11. **Recomendaciones del manual**

 $\overline{\phantom{0}}$ 

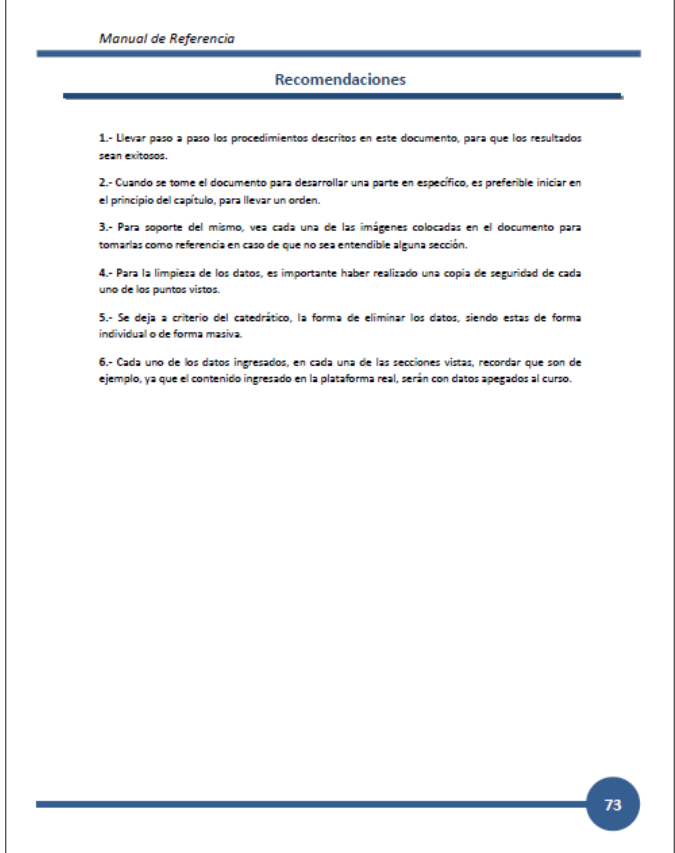

Fuente: elaboración propia.

# **2.3.2.4. Partes complementarias**

Las partes complementarias con las cuales cuenta este manual para guía y uso del catedrático son el índice y la introducción, con el fin de que puedan servir como guías.

Figura 12. **Partes complementarias del manual**

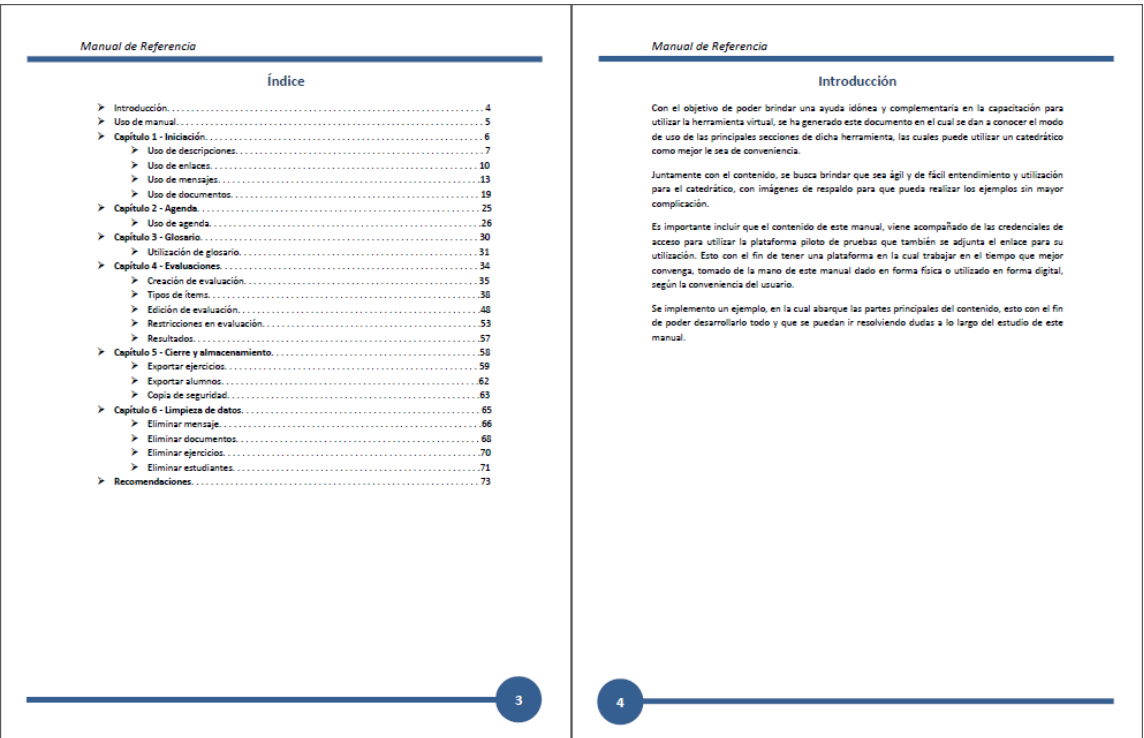

Fuente: elaboración propia.

#### **2.3.3. Manuales parciales**

Por cada entrega parcial que se ha realizado del contenido durante la capacitación constituye un manual del capítulo o serie de capítulos, es decir, un manual parcial de la documentación, que además forma parte del manual de referencia final, el cual servirá para que el catedrático cuente con un documento de soporte. Estos documentos parciales están constituidos por un folder con el contenido del, o los capítulos que eran indispensables en cada uno de los periodos de entrega, con indicaciones generales, principalmente de acceso a la plataforma por medio de credenciales.

#### **2.3.4. Material audiovisual**

Como parte de los elementos que forman parte de esta capacitación, se ha desarrollado material audiovisual exclusivo, en el cual se han construido una serie de veinticinco videos narrativos, en los cuales se explican los pasos necesarios para obtener los resultados deseados, dependiendo de lo que se esté reproduciendo en cada uno de ellos. En cada uno de los videos se cuenta con un título inicial, el cual marca o describe de qué trata el material y el capítulo al cual se está haciendo referencia para dar paso al contenido propio del video. Cabe considerar que cada uno de los materiales se ha realizado también para que sea intuitivo, agradable y enfocado al contenido que debe abarcar. Para que puedan visualizarse con la mejor calidad posible, los videos han sido creados bajo el formato MP4 y en alta definición.

#### **2.3.5. Plataforma o zona de soporte**

Como parte de los elementos que se han creado para este proyecto de capacitación, se ha generado un elemento de tipo virtual: una plataforma de soporte para ponerla a la disposición del catedrático para que se pueda apoyar en ella cuando sea necesario.

Para que pueda ser utilizado con los diferentes tipos de dispositivos que existen en la actualidad, se ha dispuesto que la plataforma sea de tipo *responsive*, es decir, que sea adaptable a cualquier tipo de dispositivo.

Para que la plataforma sea de tipo intuitiva, se ha creado un menú principal dentro de la plataforma, el cual contiene dos áreas principales: la primera es una sección de descargas, en la cual se podrá visualizar el botón de

descarga para el manual de referencia y poder así visualizar dicho manual de forma digital en cualquier dispositivo.

La segunda área en la cual se divide este menú principal es en la sección multimedia, en la cual se despliega un menú secundario que contiene los diferentes capítulos propios del manual de referencia. En el manual de referencia, más allá de contenido, se encuentran los videos que pertenecen a cada uno de los capítulos, que al ser seleccionados muestra las pre visualizaciones de los videos y la opción de reproducirlos.

Esta plataforma es una de las más accesibles al catedrático, debido a que puede realizar dos funciones principales, la de descargar el archivo y la de visualizar cada uno de los videos correspondientes a cada capítulo del manual de referencia.

Para disponer de la visualización de cada uno de los videos que se encuentran a su vez en cada una de las secciones del los capítulos, se ha colocado un menú principal central con los botones de acceso a los capítulos del manual, con el objetivo de que sea más fácil su uso, y como un medio más dentro de la plataforma para poder visualizar los videos.

Para el caso del archivo descargable, el formato en el cual puede ser descargado es en PDF, el cual puede ser visualizado en alguna aplicación de un dispositivo móvil o de una PC.

Esta plataforma se encuentra incluida dentro de la plataforma principal donde se aloja la herramienta experimental, para que exista una mayor facilidad al momento de localizar el enlace. Lo anterior puede visualizarse mediante el siguiente enlace:

**Enlace:** <http://labseminarioinvestigacion.esy.es/soporte/index.php>

Se ha realizado un enlace para poder exponer estos videos en la plataforma por medio de un canal desarrollado en YouTube. La descripción de este canal se abordará posteriormente.

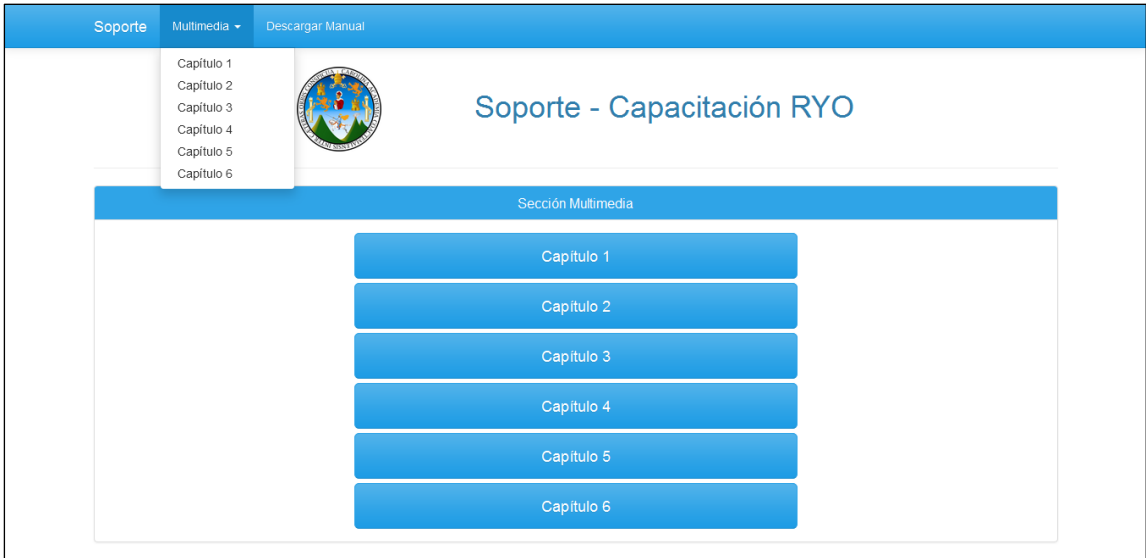

Figura 13. **Plataforma de soporte**

Fuente: elaboración propia.

# **2.3.6. Canal del YouTube**

Tal como se ha mencionado, se ha creado un canal en la plataforma de YouTube, el cual contiene toda la serie de videos que han sido desarrollados para esta capacitación y que han servido como medio de reproducción para ser utilizados y vistos en la zona de soporte para el catedrático. Existen dos medios para poder observar estos videos, siendo este canal uno de ellos y la plataforma o zona de soporte el otro medio. El principal es el último. Para su identificación se ha colocado un logotipo de la Universidad de San Carlos de

Guatemala como imagen que identifica al canal y se ha redactado una breve descripción del canal. En cada uno de los videos que contiene este canal se ha colocado, de la misma forma que al inicio de cada uno de los videos, el título del video y el capítulo del manual de referencia dicho video, con el fin de que haya un mejor reconocimiento. El nombre del canal es Capacitación USAC – RYO 2016. El enlace para que se pueda ingresar a este canal de YouTube, es el siguiente:

#### **Enlace:** [https:/www.youtube.com/channel/UCa8F88xlzUTKUen5WzP75mg](https://www.youtube.com/channel/UCa8F88xlzUTKUen5WzP75mg)

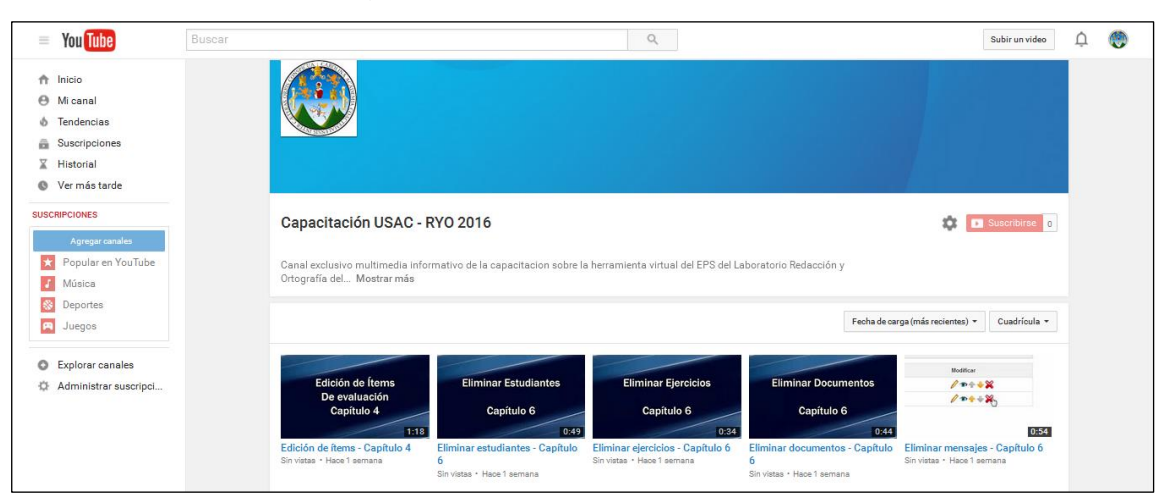

#### Figura 14. **Canal de YouTube**

Fuente: elaboración propia.

La capacitación para que se pueda cumplir con lo que se ha mencionado, se llevará a cabo siguiendo los siguientes puntos:

# **2.3.6.1. Enlaces y descripciones**

En este paso el docente podrá conocer como ingresar enlaces de interés para los alumnos que lleven el curso, como puntos de referencia. En el caso de

las descripciones el objetivo es que pueda dar a conocer a los alumnos de que trata el curso, como un medio informativo del curso que imparte.

#### **2.3.6.2. Mensajes**

En esta parte se describirán las diferentes maneras en que se puede enviar un mensaje, conocido en la herramienta como "Anuncios", así como la forma de adjuntar un archivo al mensaje.

### **2.3.6.3. Documentos**

En esta área se pretende mostrar la manera de subir documentos importantes del curso, y de esta manera indicar la referencia a los alumnos por medio de un mensaje y así dirigirlos hacia esta área para documentos de suma importancia.

#### **2.3.6.4. Agenda**

Con la agenda se busca mostrar al docente la forma en que puede llevar un control de las actividades a desarrollar durante su periodo educativo, para conocimiento de los estudiantes.

#### **2.3.6.5. Glosario**

Esta parte pretende ser educativa, en cuanto al ingreso de los datos para el docente y en cuanto a la información proporcionada al estudiante.

#### **2.3.6.6. Evaluaciones**

Esta parte es una de las más importantes de la capacitación, en ella se busca brindar al docente el conocimiento de la manipulación de las evaluaciones. Se inicia con la creación básica de una evaluación, así como las diferentes opciones de formular una pregunta, la restricción que una evaluación puede tener y el poder visualizar los resultados de las evaluaciones realizadas.

#### **2.3.6.7. Cierre y almacenamiento de datos**

El enfoque principal para este punto es que el docente pueda conocer como almacenar los ejercicios realizados junto con las notas de los mismos, así como también los datos de los alumnos asignados en el ciclo dado, realizando el almacenamiento por medio de la exportación de datos. También podrá realizar una copia de seguridad de todo el curso.

#### **2.3.6.8. Limpieza de datos**

Aquí se busca que el docente pueda eliminar los mensajes, documentos, ejercicios y a los alumnos asignados con anterioridad, para que pueda iniciar cada ciclo de manera limpia y ordenada. Para este caso en particular, se utilizará como base el curso piloto, principalmente por el riesgo que implica la eliminación de datos.

#### **2.3.7. Contenido de ejemplo para la capacitación**

Para que pueda llevarse a cabo la capacitación con un contenido objetivo, se ha ideado crear un curso de ortografía, en el cual a medida que va dándose la capacitación se va alimentando el contenido y se le va dando más

cuerpo al curso. De esta manera, se puede trabajar la totalidad del curso. Dicho curso inicia agregando contenido y luego, al finalizar, se genera un respaldo y se da paso a la eliminación del mismo para dejarlo tal cual es necesario en cada inicio de semestre y que no exista un conflicto de usuarios ni de contenido desarrollado.

# **2.4. Cronograma del proyecto**

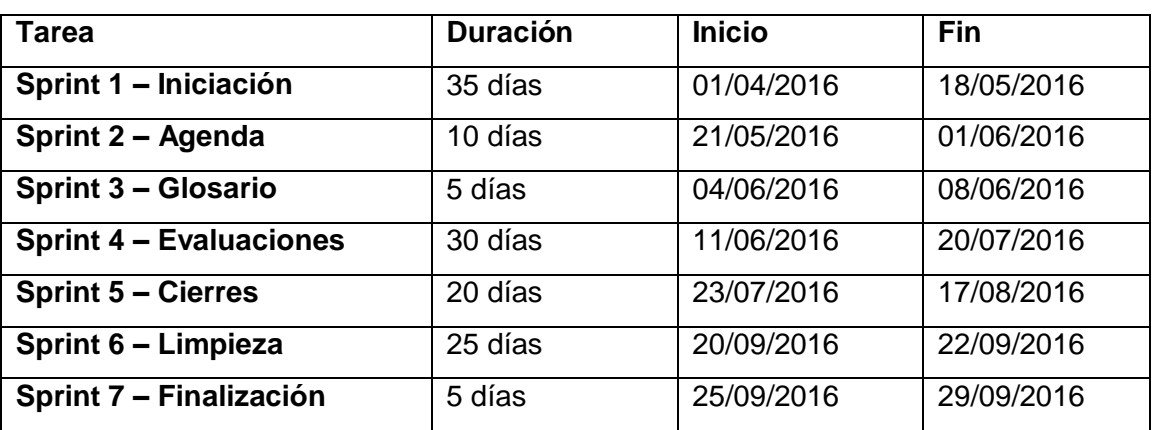

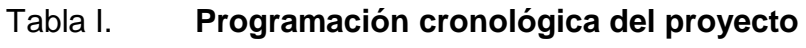

Fuente: elaboración propia.

# **2.5. Costos del proyecto**

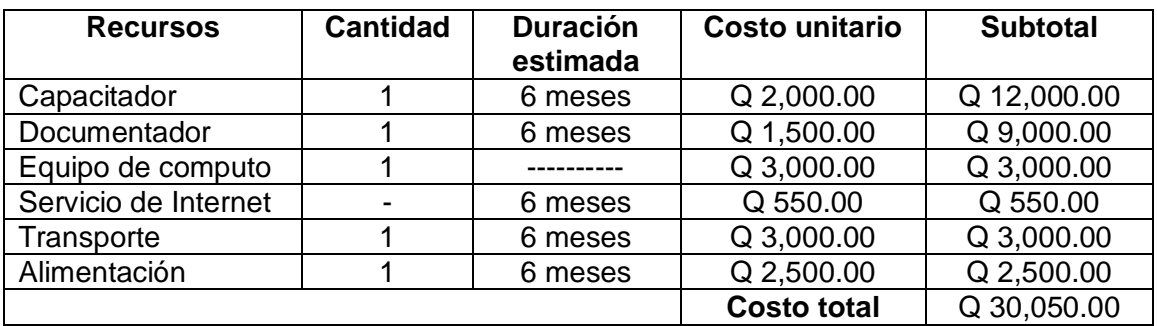

# Tabla II. **Presupuesto del proyecto**

Fuente: elaboración propia.

# **2.6. Beneficios del proyecto**

- Facilidad por parte del catedrático para impartir, evaluar y distribuir recursos a los estudiantes.
- Brindar soporte audiovisual por medio de video tutoriales.
- Obtener diferentes medios de soporte y capacitación por medio del manual de referencia.
- Realizar evaluaciones del funcionamiento del sistema por medio de la plataforma experimental.

# **3. FASE ENSEÑANZA APRENDIZAJE**

# **3.1. Plan de capacitación**

Dentro del plan de capacitación se utilizaron los cinco elementos de forma integral para que pueda abarcar y brindar todo el apoyo y el soporte necesario en el periodo de la capacitación y en épocas posteriores.

Para que la capacitación se pueda llevar a cabo de la mejor manera, y que pueda ser adecuada a lo que se necesita, se ha ideado una manera de formar el contenido del mismo según la estructura en que se desarrolla el curso. De tal forma que pueda iniciar de manera limpia, es decir, sin datos y que pueda concluir con el resguardo de los datos y la limpieza de los mismos, para dejarlo preparado para un nuevo ciclo.

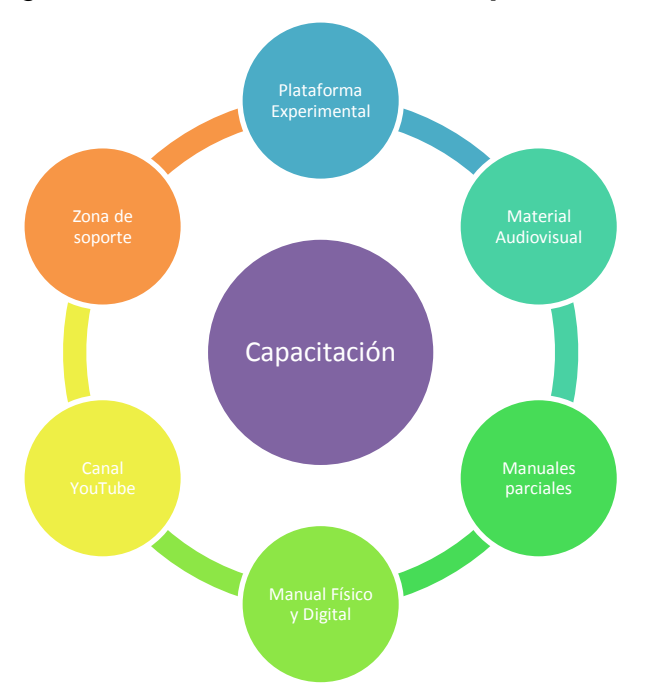

Figura 15. **Elementos de la capacitación**

Fuente: elaboración propia.

Para que pueda llevarse a cabo de la forma más adecuada esta capacitación, se decidió realizarla por bloques, principalmente por el hecho de que el catedrático está a cargo de diversas funcionalidades, por lo cual el tiempo para poder desarrollar la misma es muy reducido. Tomando en cuenta que cada bloque por lo general se trata de un capítulo, tal como lo muestra la figura 11.

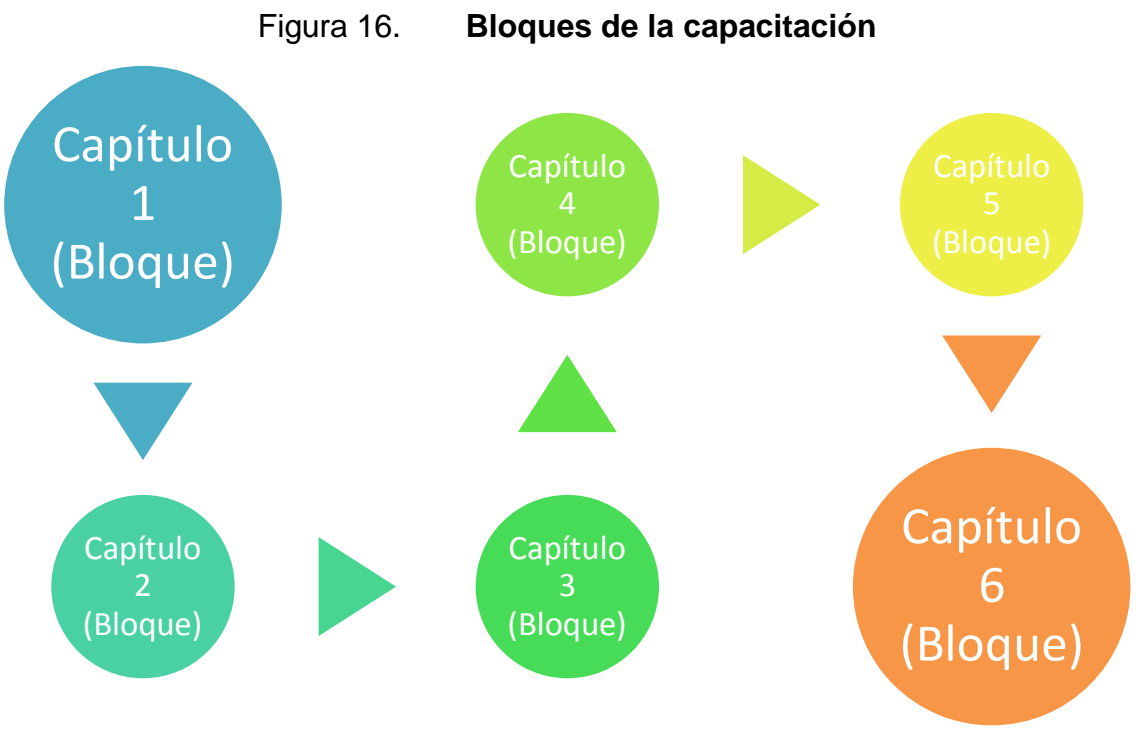

Fuente: elaboración propia.

Se buscó que la capacitación fuera desarrollada de forma similar a un ciclo de vida, el cual pueda ser aplicable dentro de los diferentes ciclos en que desee utilizarse, ya sea por semestre o bien en un curso de vacaciones.

El programa de la capacitación basado en el manual es el siguiente:

- **•** Iniciación
- Agenda
- **•** Glosario
- **•** Evaluaciones
- Cierre y almacenamiento
- Limpieza de datos

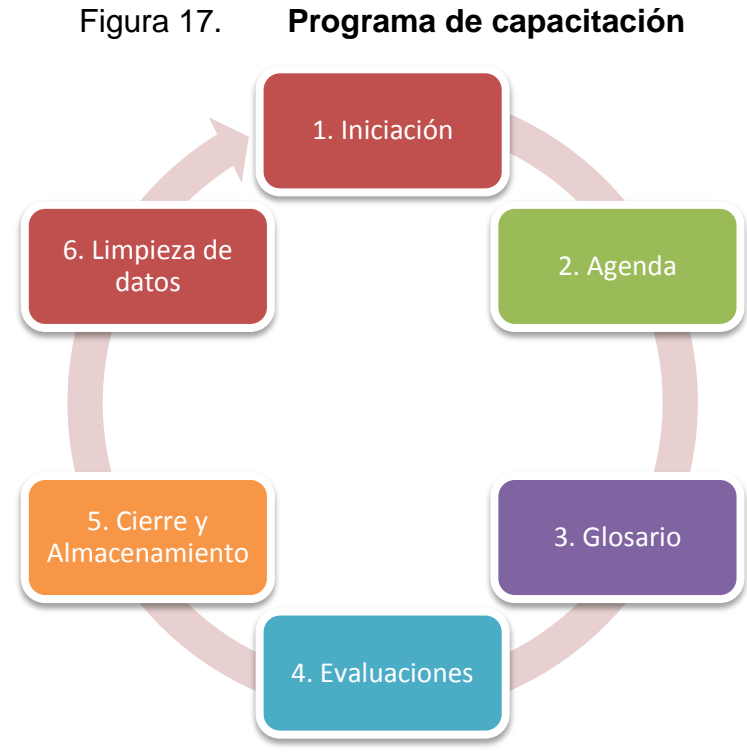

Fuente: elaboración propia.

### **3.2. Material elaborado**

Para este caso se ha decidido elaborar las herramientas planteadas y llevarlas a ser una realidad, para dar soporte en cualquier momento y en cualquier lugar. Las principales herramientas son: el manual de referencia, las plataformas de experimentos y la plataforma de soporte.

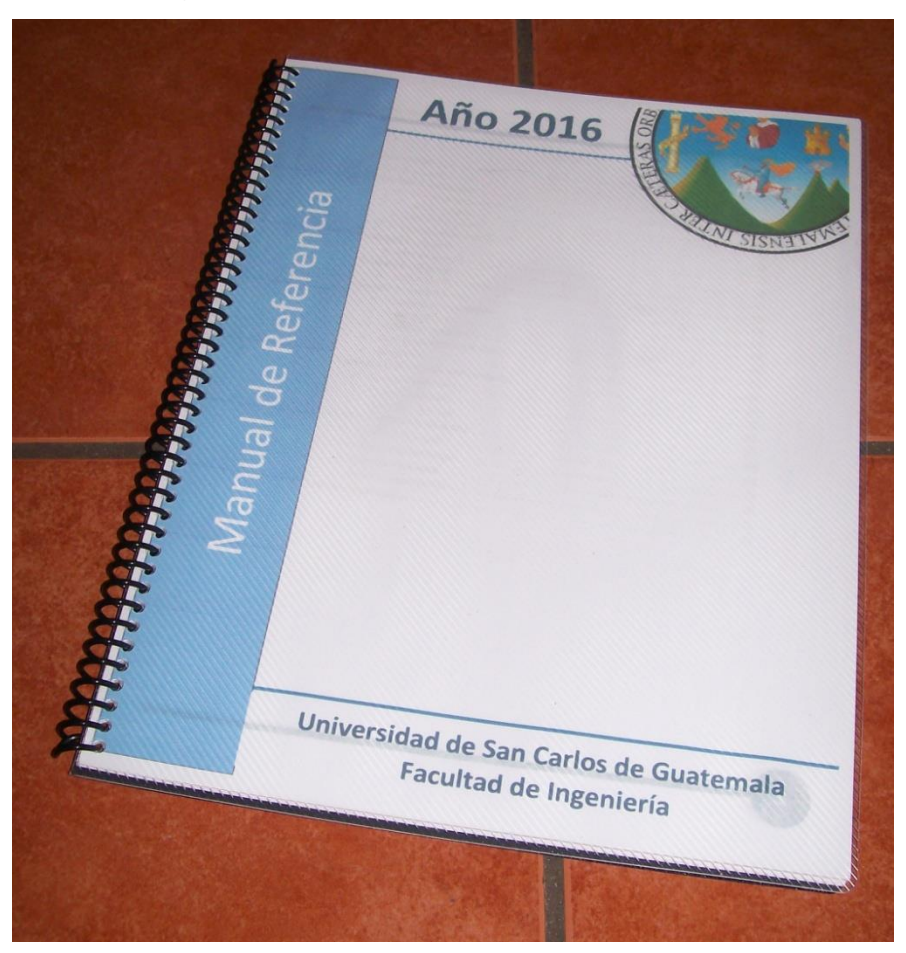

Figura 18. **Manual de referencia**

Fuente: elaboración propia.

# **CONCLUSIONES**

- 1. Se creó una capacitación adecuada y adaptable para el catedrático del Laboratorio de redacción y ortografía.
- 2. Con la capacitación se permitió expandir los conocimientos sobre la herramienta y sus funciones para una mayor utilidad de la misma.
- 3. Se creó un manual de referencia antes no existente, siendo el principal objetivo el ser adaptable y entendible para el catedrático. El manual está basado en las principales necesidades del catedrático y en el contenido de la capacitación.
- 4. Se generó una plataforma exclusiva con videos propios acerca de la manera de realizar las diferentes actividades para reforzar el contenido de forma audio visual, así también como una sección para que pueda ser descargado el manual de forma digital.
- 5. Se creó un canal en YouTube para ser un medio de soporte secundario, en el caso que se desee ver el material desde dicha plataforma.

# **RECOMENDACIONES**

- 1. Realizar un análisis de la herramienta virtual en un tiempo no mayor a tres años para enterarse de si se le ha dado continuación a la misma herramienta virtual o si, conforme con las nuevas tendencias en herramientas virtuales, se ha implementado la utilización de otra para generar su respectiva documentación, adaptada a catedráticos.
- 2. Brindar y proponer en un tiempo prolongado una nueva tecnología que se adecue a las necesidades propias del laboratorio de redacción y ortografía del curso Seminario de investigación, con el objetivo de que se vaya innovando y trabajando de la mano con lo que ofrecen las tecnologías contemporáneas.

# **BIBLIOGRAFÍA**

- *1. Bootstrap.* [en línea]. *https://es.wikipedia.org/wiki/Twitter\_Bootstrap* [Consulta: 3 de agosto de 2016].
- 2. *Camtasia Studio*. [en línea]. *https://es.wikipedia.org/wiki/ Camtasia\_Studio.* [Consulta: 2 de agosto de 2016].
- 3. FIUSAC. *Historia*. [en línea]. *https://portal.ingenieria.usac.edu.gt/ index.php/antedecentes.* [Consulta: 15 de abril de 2016].
- 4. FIUSAC. *Misión*. [en línea]. *https://portal.ingenieria.usac.edu.gt/ index.php/antedecentes.* [Consulta: 15 de abril de 2016].
- 5. FIUSAC. *Visión*. [en línea]. *https://portal.ingenieria.usac.edu.gt/ index.php/antedecentes.* [Consulta: 15 de abril de 2016].
- 6. *What Is a YouTube Channel?.* [en línea]. *https://www.lifewire.com/ channel-youtube-1616635*. [Consulta: 3 de agosto de 2016].

# **ANEXOS**

### Anexo 1. **Bootstrap**

Es un conjunto de herramientas de código abierto para el diseño de sitios y aplicaciones web, las cuales contienen plantillas de de diseño con tipografía, formularios, botones, secciones con diseño, menús de navegación y otros elementos de diseño que han sido desarrollados en HTML y CSS, así como extensiones de JavaScript utilizadas para diversas animaciones que se pueden obtener.

#### **Logotipo de Bootstrap**

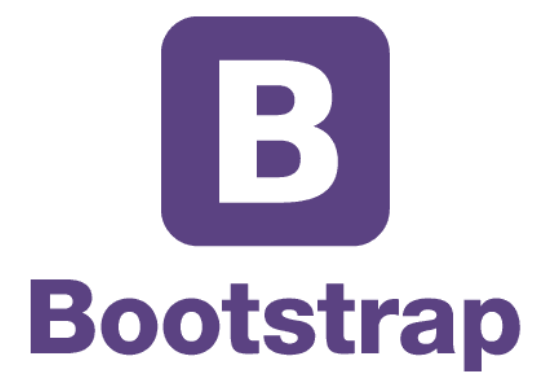

Fuente: sitio web *Bootstrap*. www.getbootstrap.com. Consulta: septiembre de 2016.

#### Anexo 2. **Camtasia Studio**

Este es un conjunto de aplicaciones o programas, utilizados para crear tutoriales en vídeo y presentaciones vía *screencast*. Permite elegir el área de la pantalla a grabar de manera libre, permitiendo a la vez registrar otras grabaciones de audio o multimedia al mismo tiempo, o agregarse por separado desde otras fuentes. Este ha sido dirigido para el desarrollo del mercado educativo y de información de tipo multimedia. Este se basa en dos componentes principales:

- CamtasiaRecorder, el cual es una herramienta de captura de pantalla y audio independiente.
- Camtasia Studio Editor, es una herramienta multimedia con la interfaz de la línea de tiempo para lograr manejar varios clips en una misma pista, entre otros tipos de mejoras.

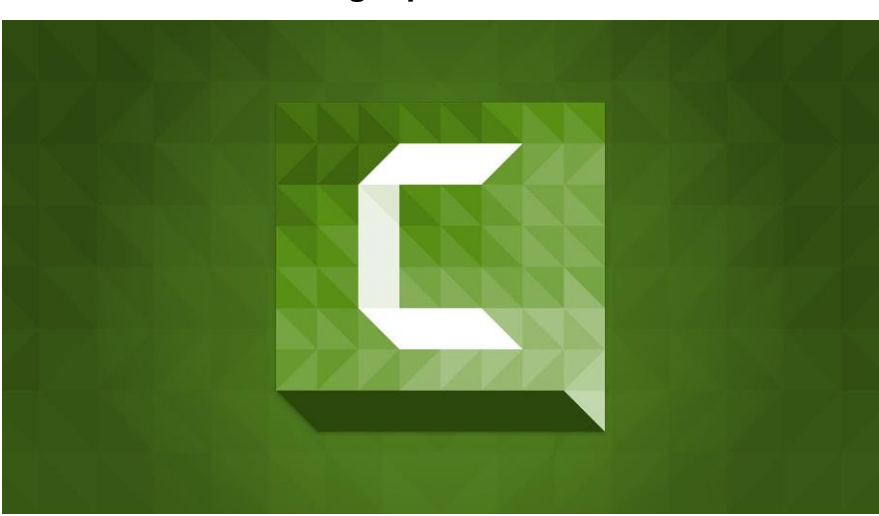

#### **Logotipo de Camtasia**

Fuente: sitio web *Camtasia.* www.techsmith.com/camtasia.html. Consulta: Septiembre de 2016.

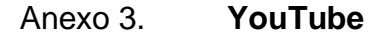

Sitio web en el cual los usuarios pueden subir y compartir videos. Usa un reproductor en línea basado en HTML5, que YouTube incorporó poco después de que la W3C lo presentara y que es soportado por los navegadores web más populares. Los enlaces a videos de YouTube pueden ser también utilizados e insertados en blogs y sitios electrónicos personales usando API, o bien ser incrustados por medio del código HTML.

**Logotipo de YouTube**

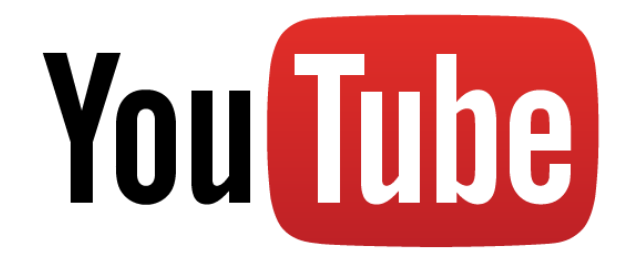

Fuente: sitio web *YouTube*. www.youtube.com. Consultado: Septiembre de 2016
